### **Comunicaciones**

*La calculadora: una fuente de exploraciones conceptuales*

### *María M. Viñas de la Hoz*

Universidad del Norte, Barranquilla

### *Patricia Navarro Castaño*

Escuela Normal Superior Santa Ana de Baranoa

### *Eugenio Ortega Collante*

Escuela Normal Superior La Hacienda, Barranquilla

**Resumen.** Se describe un trabajo de aula realizado por dos grupos de estudiantes de noveno grado de secundaria con la guía del profesor, consistente en la resolución de dos problemas sobre funciones cuadráticas con el apoyo de la calculadora TI 92 Plus. Empleando los recursos dinámicos del instrumento, los estudiantes realizaron múltiples exploraciones conducentes a la búsqueda de soluciones. La posibilidad de interactuar con diferentes registros de representación fue la clave para lograr la fluidez representacional que facilitó la construcción y articulación de conceptos matemáticos.

### **Introducción**

Entre los aspectos que generan una nueva visión de la Educación Matemática establecidos en los Lineamientos Curriculares del MEN (1998) se recomienda el uso de la Tecnología encarnada en las calculadoras y los ordenadores, como herramientas para la enseñanza y el aprendizaje de las matemáticas. Como una contribución a esta problemática de incorporar nuevas tecnologías al currículo de matemáticas, para ver qué tanto se está promoviendo el desarrollo del pensamiento de los educandos en términos de ganancia en fluidez representacional y conceptual y en la articulación de conceptos, se presenta una experiencia de aula guiada por el profesor, en la cual, alumnos de grado noveno, se enfrentan a la solución de dos problemas que giran alrededor de situaciones de variación y cambio, para ser resueltos con la calculadora TI 92. Empleando los recursos expresivos de estas calculadoras, realiz aron múltiples exploraciones que derivaron en la construcción del modelo matemático de la función.

### **Descripción de la experiencia**

El siguiente estudio hace parte de las actividades realizadas en la fase piloto del Proyecto *Incorporación de Nuevas Tecnologías al Currículo de Matemáticas de la Educación Básica Secundaria y Media de Colombia,* liderado por el MEN, desde el año 2000. Se llevó a cabo con dos grupos de estudiantes de noveno grado, de dos de las Escuelas Normales del Atlántico: La Hacienda de Barranquilla y Santa Ana de Baranoa.

Se propusieron actividades de aula, guiadas por el profesor, a grupos de estudiantes organizados en parejas, consistentes en la resolución de dos problemas de áreas, como una introducción al estudio de la función cuadrática, invitándoseles a que emplearan los recursos dinámicos de la calculadora, para obtener diferentes registros de representación de la situación: figuras geométricas, lugares geométricos, tabla de valores, gráfica cartesiana,

traducción simbólica correspondiente al problema. Esta orientación se dio con el fin de que pudieran desarrollar exploraciones del fenómeno, interactuar con los diferentes registros de representación y para lograr una articulación entre los diferentes conceptos movilizados: variación, dependencia entre variables, lugar geométrico, función cuadrática y su gráfica, simetría, valor máximo y otros más.

A continuación se presenta cada problema, se describen algunos momentos relevantes de la intervención de los profesores y se hace un análisis de los resultados en términos de la ganancia en la fluidez representacional, fluidez conceptual y articulación de conceptos.

**Problema 1:** *Dado un segmento AB de longitud 3 cm, coloca un punto P sobre él y construye un rectángulo cuyas dimensiones sean las longitudes AP y PB. Analiza la variación de su área cuando el punto P se desplaza sobre el segmento AB y elige las dimensiones del rectángulo de mayor área.*

Después de explorar soluciones con papel y lápiz y lanzar conjeturas, los alumnos procedieron a emplear la calculadora: hicieron la construcción que se muestra en la Figura 1, guiados por el profesor. Lo más novedoso de la representación para ellos fue la exploración que pudieron hacer de los distintos rectángulos obtenidos a partir del movimiento del punto P sobre el segmento AB e identificar la relación funcional entre el área del rectángulo y la longitud del lado*.*

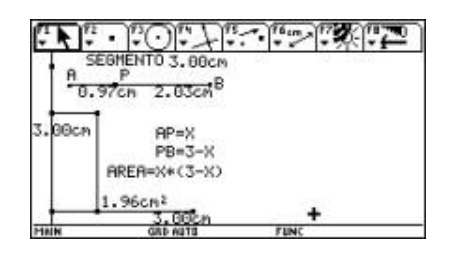

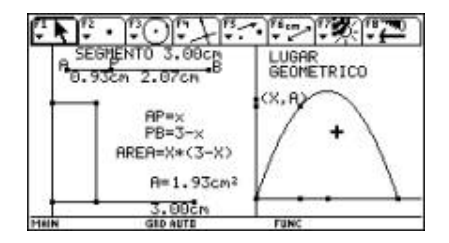

Figura 1 Figura 2

Después de la exploración inicial se les pidió que asignaran variables x y A y transfirieran las medidas en un sistema de ejes coordenados para representar el lugar geométrico de los puntos (x, A), explorar su punto máximo, su eje y su simetría con respecto al mismo. El interés de los alumnos se incrementaba en cuanto lograban trasladarse de un registro de representación a otro, ganando así, en comprensión integral del fenómeno ( Figura 2). Posteriormente realizaron un registro tabular en el editor de datos aprovechando la animación del punto P, con el fin de representar estos puntos gráficamente y ver qué analogía guardaba esta representación con la gráfica trazada por el lugar geométrico ( Figura 3)

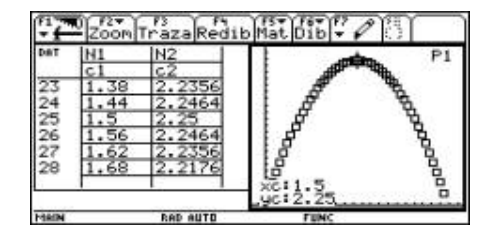

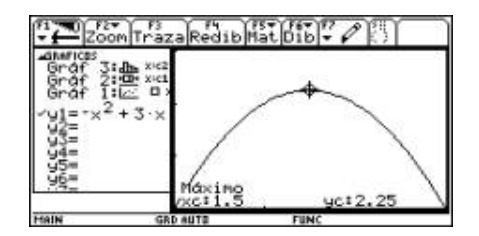

Figura 3 and 1990 and 1991 and 1991 and 1992 and 1991 and 1992 and 1992 and 1993 and 1993 and 1993 and 1993 and 1993 and 1993 and 1993 and 1993 and 1993 and 1993 and 1993 and 1993 and 1993 and 1993 and 1993 and 1993 and 19

Para vincular las representaciones usadas hasta el momento, con el registro simbólico, se les solicitó que formularan la ecuación del área del rectángulo:  $A = x*(3-x)$ , realizaran las operaciones algebraicas hasta obtener: A =  $-x^2+3x$  (resultado que les alertó sobre la presencia

del término cuadrático), e introducirla en el editor de funciones con el fin de que la calculadora trazara su gráfica cartesiana y así proceder a nuevas comparaciones. Los estudiantes pudieron confirmar sus hallazgos, utilizando la opción "máximo" y utilizaron el recurso de la división de pantalla para articular los diferentes registros obtenidos. Algunas conclusiones finales consignadas en sus cuadernos de trabajo, como la siguiente, permitieron confirmar que la calculadora jugó un papel primordial en el trabajo de introducción a las funciones cuadráticas:

*"Al realizar el problema pude sacar todo clase de conclusiones con respecto a su gráfica, los datos y otras características que de pronto con lápiz y papel normalmente no se podrían hacer; me di cuenta, que su gráfica perfectamente era una parábola, con su punto máximo bien calculado. La calculadora nos brinda diferentes maneras de llegar a un objetivo, sea cual sea; si es posible, la acción. Por esto debo conocer todas las opciones que nos brinda, para resolver los problemas"*

Como estrategia de control se les presentó un problema similar para observar fortalezas y debilidades en cuanto a las estrategias empleadas con la calculadora para lograr aproximaciones a la solución, evidenciándose avances y diferencias en el proceso.

**Problema 2:** *Encontrar las dimensiones del rectángulo de área máxima que se puede inscribir en triángulo rectángulo ABC con ángulo recto en A, cuyos catetos miden 2 cm y 3 cm de tal manera que uno de los vértices del rectángulo, coincida con el vértice A.*

En esta experiencia mostraron avances en cuanto a ganancia en fluidez representacional y articulación de los registros de representación: verbal, geométrico, tabular y gráfico, salvo en la construcción del registro simbólico de la función área del rectángulo inscrito. Aunque no mostraron apropiación de conceptos previos como proporcionalidad, pendiente de una recta y otros, se les sugirió colocar el rectángulo en un sistema de ejes coordenados y pedirle a la calculadora la ecuación de la recta que pasaba por los vértices B y C para formular la ecuación A =  $x^*(-1.5x+3) = -1.5x^2 + 3x$ . De esta manera pudieron observar las características de la nueva ecuación. Con la guía del profesor, los alumnos lograron la formulación de la función cuadrática de área y continuaron las exploraciones conducentes a la obtención del área máxima.

### **Conclusiones**

Esta experiencia se constituye en una propuesta metodológica para desarrollar en el aula, como introducción al tratamiento de funciones cuadráticas con el apoyo de la calculadora. Esta se convirtió en un socio cognitivo de los estudiantes facilitándoles, mediante las múltiples exploraciones, aproximaciones a la solución. La construcción y articulación entre los diferentes registros de representación de la función cuadrática hizo que adquirieran la fluidez

representacional indispensable para el trabajo con funciones en general.

Aunque estos resultados no son definitivos y dependen del tipo de actividad propuesta a los estudiantes, se exponen con el ánimo de mostrar las fortalezas y dificultades que ellos presentaron en el aula de clases durante su trabajo con calculadoras. La elección de actividades para trabajar con la calculadora, es una tarea que exige reflexión profunda acerca de la eficacia de los métodos tradicionales de enseñanza y una profundización en el currículo de matemáticas en general, para poder incorporar gradualmente el uso de estos recursos computacionales y contribuir a la creación de una cultura informática en la Escuela.

### **Referencias**

**Guzmán, I**. (1998). *Registros de representación, el aprendizaje de nociones relativas a funciones: voces de estudiantes* . Relime. No 1, pp 5-21

**Lupiañez, J.; Moreno, L** . *Tecnología y representaciones semióticas en el aprendizaje de las matemáticas.* Estudios de Doctorado: Iniciación a la investigación en Didáctica de la Matemática. Universidad de Granada 2001.

**Ministerio De Educación Nacional** . *Lineamientos Curriculares* . Matemáticas. Áreas Obligatorias y Fundamentales. Pensamiento variacional y sistemas algebraicos y analíticos. p. 72.

**National Council of Teachers of Mathematics.** (2000). *Principles and Standards for school mathematics.* Reston, VA: Author.

Acerca de la información de las gráficas de datos

### *Edwin Alfredo Carranza Vargas & Mauricio Bautista Ballén*

### *Instituto Pedagógico Nacional, Bogotá*

**Resumen.** La interpretación de gráficas y la búsqueda de relaciones entre ellas representa una dificultad para los estudiantes, pues extraer información de ellas requiere un manejo conceptual. Relacionar diferentes gráficas implica habilidad para encontrar patrones o características comunes. La tecnología contribuye en el sentido de hacer que el estudiante, ante la variedad y simultaneidad de las representaciones gráficas, logre determinar atributos en cada una y establezca relaciones cuando se le presentan en forma paralela.

### **Introducción**

Un conjunto de datos puede ser representado por medio de gráficas y de tablas, las cuales generan nueva información acerca de los datos; por ejemplo, es más ágil analizar la dispersión en un conjunto de datos a partir del diagrama de cajas que por observación de la distribución de frecuencias. Las herramientas tecnológicas permiten representar simultáneamente un conjunto de datos a través de tablas y de una o más gráficas, lo cual permite obtener más y mejor información de los datos para realizar un análisis más detallado.

### **Marco teórico**

La estadística ha favorecido el tratamiento de la incertidumbre en áreas como la biología, la medicina, la economía entre otras, e incluso ha permitido avances al interior de la matemática. *"Fenómenos que en un comienzo parecen caóticos, regidos por el azar, son ordenados por la Estadística mediante leyes aleatorias de una manera semejante a como actúan las leyes determinísticas sobre otros fenómenos de las ciencias"* (Lineamientos Curriculares Matemáticas, MEN). En el campo de la educación escolar, la estadística desarrolla potencialidades en el pensamiento estocástico, importante hoy en día dado el continuo flujo de información, y adquiere significación cuando se involucra en un contexto real.

La enseñanza de la estadística no se puede limitar a la repetición de procedimientos y a la elaboración de gráficos a partir de conjuntos fuera de contexto, pues los resultados obtenidos carecen de sentido, lo cual dificulta el trabajo interpretativo.

Las herramientas tecnológicas que trabajan con paquetes estadísticos, permiten ir hacia lo verdade ramente importante en la estadística, esto es, la interpretación y el análisis de resultados, ya que la mente se libera de la elaboración de cálculos y gráficos.

Las situaciones contextualizadas generan ambientes de clase que permiten el avance en el conocimiento y en la conceptualización. Los problemas o situaciones que involucran procesos estocásticos sugieren diferentes sistemas de representación, a partir de los cuales se extrae información susceptible de ser analizada e interpretada para posteriormente obtener conclusiones respecto de los problemas en consideración.

Como en todos los campos de la matemática, la comunicación juega un papel importante en la enseñanza de la estadística ya que permite la argumentación, presentación e interpretación d e los resultados. Como se afirma en los Estándares curriculares *"La comunicación juega un papel fundamental en los problemas estadísticos. Los resultados cuantitativos necesitan contar con una presentación y una interpretación muy cuidadosa si se quiere qu e tengan sentido"* (NCTM, 1989). Un análisis simultáneo de diversas formas de representación implica acciones como la argumentación, la interpretación y la proposición.

### **Diseño y metodología**

El trabajo se desarrolló durante el tercer periodo académico en el Instituto Pedagógico Nacional con estudiantes de grado décimo. A partir de 120 datos de alguna situación que les interesara y con la asesoría del profesor y el apoyo de la calculadora, cada estudiante exploró, analizó, graficó e interpretó sus respectivo s datos. Las actividades se desarrollaron en aproximadamente 10 sesiones en las cuales se abarcaron los siguientes referentes teóricos, para poder dar sustento al trabajo.

- Construcción de un histograma que representa adecuadamente los datos.
- Relación del histograma con el diagrama de cajas.
- Distribución de frecuencias absolutas y relativas y construcción del polígono de frecuencias.
- Construcción e interpretación de la ojiva y relación con el histograma y el diagrama de cajas.
- Cálculo e interpretación de percentiles, de medidas de tendencia central y de dispersión.

El objetivo básico del trabajo fue identificar, con ayuda de la calculadora, las características de los diferentes tipos de gráficas estadísticas, reconocer la información que cada una de éstas ofrece y determinar cómo se relacionan entre sí. Para efectos de la evaluación del estudio se tuvo en cuenta la forma de argumentación, la interpretación de los gráficos para extraer información de los datos y las relaciones que se lograban establecer entre los diferentes tipos de gráficos, lo cual llevó a inferir acerca del comportamiento de los datos.

### **Presentación de uno de los trabajos de los estudiantes**

En uno de los trabajos de los estudiantes se buscaba analizar el comportamiento de los puntajes en una institución en la prueba de matemáticas del ICFES. Para representar gráficamente los datos, los alumnos realizaron la distribución de frecuencias. Las figuras que se presentan a continuación muestran el histograma, el diagrama de cajas y finalmente h ojiva, las cuales se interpretaron y se relacionaron entre sí.

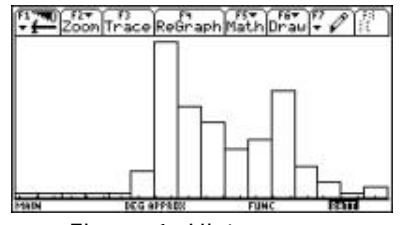

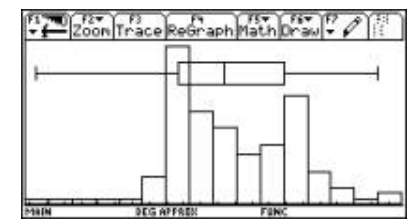

Figura 1. Histograma Figura 2. Histograma y diagrama de cajas

En el informe presentado por los alumnos se analizaron los siguientes análisis:

En el centro del diagrama de cajas se puede observar menor dispersión lo cual se relaciona con clases de frecuencia alta en el histograma. La séptima clase muestra la frecuencia máxima, lo cual indica mayor agrupamiento. Las dos representaciones muestran el escaso número de estudiantes con puntajes muy bajos o muy altos: en el histograma se manifiesta con frecuencias bajas y en el diagrama de cajas con los "bigotes" largos.

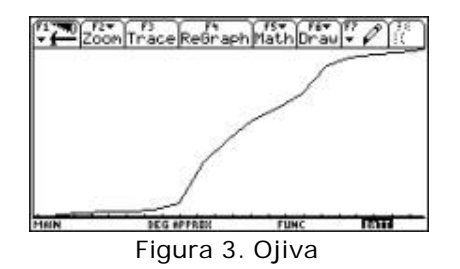

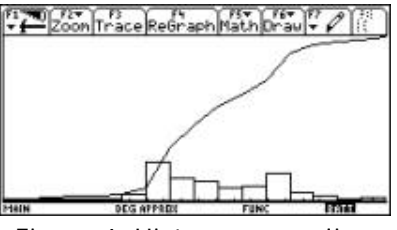

Figura 3. Ojiva **Figura 4. Histograma y ojiva** 

Como es lógico, la ojiva es siempre creciente y, en relación con el histograma, se observa que en las clases en las cuales la frecuencia es baja, los segmentos de la ojiva muestran poca inclinación. Se puede apreciar que hacia el centro de la ojiva aparece el segmento de mayor inclinación y en el mismo sector, en el histograma se presentan frecuencias más altas.

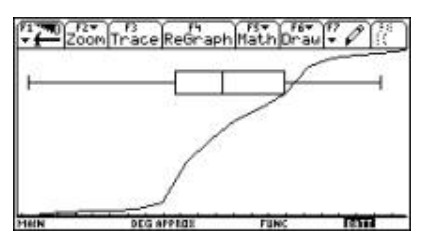

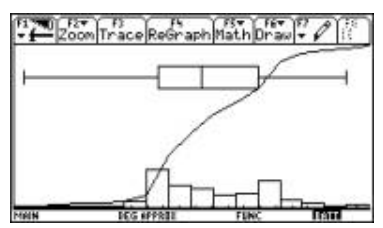

Figura 5. Diagrama de cajas y ojiva Figura 6. Histograma, diagrama de cajas y ojiva

En la última gráfica se presentan los tres tipos de representación en los cuales se corrobora que mayor frecuencia en el histograma implica menor dispersión en el diagrama de cajas y mayor inclinación en la ojiva.

### **Conclusiones.**

- La incorporación de calculadoras o computadores en el estudio del sistema de datos facilita el aprendizaje, motiva la exploración de diversas formas de representación, permite comparar diferentes representaciones del mismo conjunto y enriquece la información.
- Trabajar sin instrumentos computacionales limita, en términos de efectividad y rapidez, la capacidad de análisis e interpretación de los estudiantes. El papel de la calculadora no es simplemente agilizar cálculos y organizar la información, sino facilitar la transferencia de un sistema de representación a otro, además de permitir realizar cambios de escala para dar diferentes miradas a la misma información.
- Cuando se busca la relación entre la ojiva y el histograma se propicia el análisis de la pendiente en términos de mayor o menor variación.
- El énfasis en la descripción y relación de los diferentes tipos de gráficos desarrolla el pensamiento estocástico y habilita la capacidad argumentativa, interpretativa y propositiva de los estudiantes.

### **Referencias**

**Batanero, Carmen** . (1998) *¿Hacia dónde va la educación estadística?.* Universidad de Granada. 2000. MEN. Matemáticas Lineamientos Curriculares,

**National Council of Teachers of Mathematics** (NCTM) (1989) *Estándares Curriculares y de Evaluación para la Educación Matemática.* .

**Ramírez, María**. (2000) *Formarse para la enseñanza de las matemáticas*. Las competencias matemáticas compilación, Universidad del Valle.

**Vasco, Carlos y otros** . (2000) *El saber tiene sentido*. CINEP .

*Ambiente de aprendizaje en geometría con el software Cabri Géomètre*

### *Blanca Cecilia Moncada de Ramírez*

### Colegio Distrital Benjamín Herrera, Bogotá

**Resumen.** En esta comunicación presentamos una de las experiencias desarrolladas con los alumnos de grado séptimo que pretende mostrar cómo, la posibilidad de generar una nueva forma de realismo a partir de opciones de manipulación abiertas en el programa Cabri (Balacheff y Kaput, 1996) ofrece la oportunidad de relacionar conceptos teóricos con efectos visuales de una manera operativa y estimulante que favorece la comprensión de los conceptos geométricos.

### *Introducción*

El uso de las calculadoras algebraicas que incorporan el programa Cabri Géomètre ha convertido la clase de geometría, para los alumnos del grado séptimo del Colegio Distrital Benjamín Herrera, en un espacio de trabajo emocionante. Cada ocho días la rutina de trabajo escolar se transforma: el desplazamiento al aula de didáctica, la constitución del grupo de trabajo, la asignación de las calculadoras, el enunciado de un problema a solucionar, la búsqueda de soluciones bien justificadas que resistan la confrontación con las opiniones de los demás compañeros de clase, la puesta a prueba de los conocimientos para argumentar por qué tal o cual solución es la mejor. En fin, los noventa minutos de la clase se esfuman, el cansancio desaparece y el recreo se pierde.

La experiencia de aula, propuesta a un grupo de 43 estudiantes entre 10 y 13 años de edad, se desarro lló alrededor del siguiente problema: "*construir dos ángulos que sumen 180º y cuya suma se conserve aunque se mueva cualquier objeto de la construcción."* Previamente a esta experiencia, los alumnos habían trabajado con el programa Cabri explorando algunas relaciones entre rectas, propiedades de diversos tipos de ángulos, construcción de triángulos, y estudio de la relación pitagórica.

A continuación queremos mostrar algunos apartes del trabajo de los estudiantes en los diferentes momentos de la experienda: exploración libre por parejas, socialización en plenaria y establecimiento de acuerdos. Queremos resaltar la evolución de las estrategias utilizadas por los alumnos para dar solución al problema, quienes, bajo la orientación del profesor, superaron alternativas poco sistemáticas de ensayo y error en las que construyeron ángulos sin ninguna relación, hasta emplear propiedades de los ángulos para lograr estrategias más claras y precisas para mantener la congruencia.

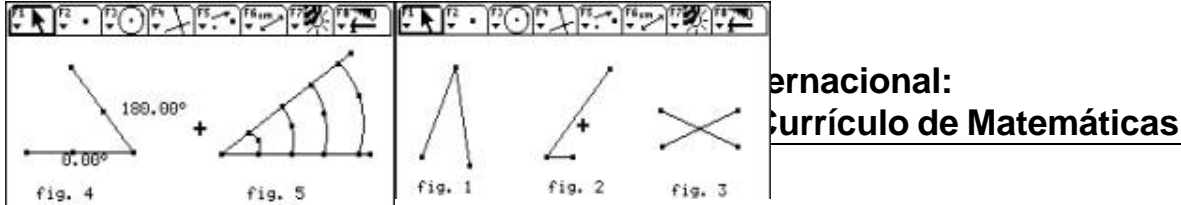

# **ernacional:**

### **Experiencias previas**

En la construcción de ángulos un estudiante presentó un ángulo como el de la figura 1; la construcción fue rechazada por su compañero pues según él: "e*se no era un ángulo porque esta de cabeza".* Otro estudiante rechazó la construcción de la figura 2 porque " *los lados del ángulo deben ser iguales"* y en otro grupo se dio la discusión acerca de la posibilidad de encontrar ángulos, en la figura 3. Estas discusiones se llevaron a la plenaria y se establecieron acuerdos sobre la definición de ángulo, aceptando que, aunque la definición de ángulo se refiriera a dos semirrectas de origen común, aceptaríamos construcciones como las de las figuras 1 y 2 por la posibilidad de arrastrar los extremos libres de los segmentos alargándolos a nuestra voluntad.

La medición de los ángulos también causó varias dificultades por no tener claro qué significaba medir un ángulo y adicionalmente tener poca habilidad para seguir el procedimiento de medir. Al preguntarle a un estudiante qué significaban los valores que tenía en su pantalla (figura 4) respondió que esos eran los valores de la medida del ángulo. Le preguntamos entonces cuánto medía el ángulo de la figura 5 y respondió: *Tiene diferentes medidas. Entre más grande sea el arco mide más.* Esto nos llevó a aclarar en plenaria qué era medir un ángulo y cómo hacerlo.

### *Estrategias desarrolladas por los alumnos*

### Estrategia 1: **Construcción de ángulos sin relación alguna entre sus medidas.**

Los alumnos construyeron dos ángulos, tomaron su medida y usaron la herramienta de "arrastre" para lograr que la suma de las medidas de los ángulos construidos fuera 180°. Esta estrategia fue descalificada pues la medida no se mantenía al mover los objetos de la construcción. Esto los llevó a buscar hacer una construcción en donde las propiedades geométricas de las figuras les garantizaran la relación pedida.

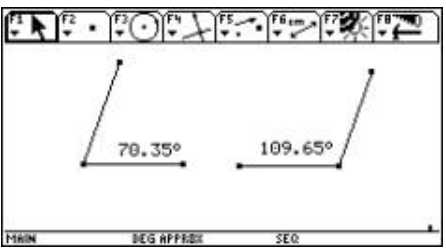

### Estrategia 2: **Construcción de un par de ángulos rectos dentro de un polígono regular**

Al comenzar a reconocer las condiciones del problema, los alumnos se valieron de polígonos regulares en donde podían escoger dos ángulos de 90°. Así, un grupo construyó un cuadrado (figura 6)

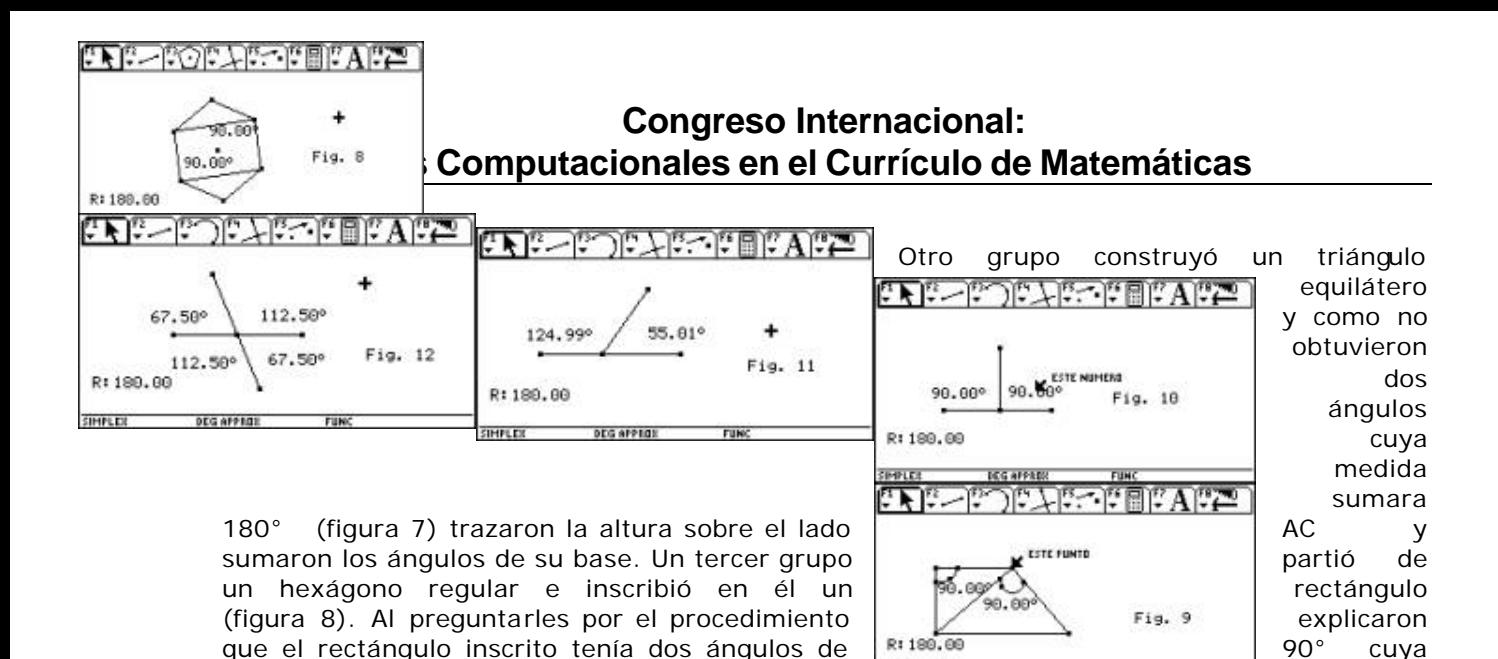

construcción más elaborada el grupo no avanzó más que los que construyeron el cuadrado.

**DEG AFFRES** 

Al objetarles que las estrategias anteriores se basaban todas en la construcción de ángulos rectos dentro de polígonos regulares y con pocas posibilidades de movimiento de los objetos de la construcción, surgieron dos nuevas estrategias. En la primera (figura 9) los alumnos hicieron uso de las herramientas para construir rectas perpendiculares y construyeron una figura con dos ángulos de 90°. Otro grupo construyó dos rectas perpendiculares y consideró

suma era 180°. A pesar de tener una

Estrategia 3: **Construcción de un par de ángulos rectos** 

Estrategia 4: **Par lineal**

solucionado el problema (figura 10).

Finalmente surge una estrategia (figura 11), que es complementada por otro estudiante (figura 12) y se considera resuelto el problema.

Esta solución causó perplejidad por su simpleza. Sin embargo, les hicimos caer en cuenta que no necesariamente los dos ángulos debían ser de 90°, lo que condujo a ampliar las posibilidades de construcción. Ahora comprendían que habían impuesto una restricción al problema innecesaria y que era posible que los dos ángulos midieran diferente y que sus

La explicación dada por el alumno que llegó la construcción de la figura 12 es reflejo de la comprensión que logra del problema:

- *E: Miren mi construcción, no se modifica.*
- *P: ¿Qué es lo que no se modifica y por qué?*
- *E: La suma; los ángulos cambian pero la suma se mantiene igual.*

medidas podían cambiar, aunque la suma fuera siempre de 180°.

*P: ¿Qué hace que se mantenga igual?*

*E: Como el uno se cierra y el otro se abre, lo que le resto a uno se lo sum o al otro, por eso se mantiene la suma; todo esto significa que en la construcción se debe compartir un lado y además un vértice en común.*

Es el momento de introducir la definición de par lineal.

### **Conclusiones**

La posibilidad de hacer exploraciones en el pro grama Cabri ha permitido a los alumnos adquirir confianza y seguridad para enfrentarse a la resolución de problemas, intervenir con propiedad, explicar y convencer a los compañeros, evolucionar en sus estrategias de trabajo, identificar un abanico de posibilidades para el tratamiento del tema, reconocer las propiedades invariantes de una figura y acceder al conocimiento geométrico. Los estudiantes se sienten contentos, orgullosos e importantes. Les gusta lo que hacen, exigen la clase y fuera de ella se discuten los problemas.

### **Referencias**

**Balacheff, N y Kaput, J** . (1996). *Computer – Based Learning Environments in Mathematics.*

*Papel mediador de CABRI en la construcción de rectángulos*

### *Mario Cardona Castaño*

Normal Superior del Quindío

### *Efrain Alberto Hoyos Salcedo & Julián Marín González*

Universidad del Quindío

### *Adela Escobar Ceballos*

Instituto Técnico Industrial de Armenia

### *Nestor Castro Granados*

Ciudadela Educativa de Circasia

### *Edgar Antonio López Henao*

Colegio Fundadores de Montenegro

**Resumen.** En este reporte presentamos trabajos de alumnos de secundaria que participaron en actividades de construcción de paralelogramos, específicamente de rectángulos, los cuales muestran el apoyo que ofrece el uso de software de geometría dinámica (Cabri) para abordar e stos problemas de construcción y las estrategias de exploración y en la realización de las construcciones propuestas, al igual que la comunicación de procedimientos y hallazgos.

### **Introducción**

Este trabajo se desarrolló, en el marco del proyecto de *Incorporación de Nuevas Tecnologías al Currículo de Matemática*s que adelanta el Ministerio de Educación Nacional, con estudiantes de básica secundaria de cuatro colegios del departamento del Quindío en el año 2001. El proyecto asume "*el papel decisivo que pu eden tener las nuevas tecnologías en la transformación de las estructuras curriculares. Así mismo, reconoce las potencialidades para transformar las prácticas escolares y la función catalizadora de dichas transformaciones*" (MEN 2001). Reconocer la posibilidad de que los estudiantes puedan usar un software o calculadora que les permita realizar diferentes representaciones, modificarlas, explorar diferentes alternativas, someterlas a prueba, observar patrones, detectar invariantes, compromete el diseño de las actividades o situaciones de aprendizaje.

¿Qué tipo de actividades de aprendizaje proponer a los estudiantes?, ¿En qué momento los estudiantes hacen uso eficiente o significativo de las tecnologías?, ¿Qué herramientas matemáticas necesitan los estudiantes para abordar las actividades y los problemas propuestos?, ¿Cómo los recursos expresivos de un medio computacional estructuran la exploración y favorecen la sistematización?, son preguntas que se tuvieron presentes al momento de diseñar actividades de construcción de paralelogramos con la mediación del software de geometría dinámica CABRI, lo cual implicó revisar los procesos de enseñanza y de aprendizaje tradicionales.

En el ambiente CABRI, un objeto geométrico debe guardar las propiedades asignadas y las relaciones entre sus componentes al ser sometido al "arrastre"; es decir, el objeto geométrico debe resistir todas las posibilidades de desplazamiento (giros, rotaciones, traslaciones, estiramientos) de sus elementos, sin modificar sus propie dades. Esto diferencia la representación de un objeto geométrico en CABRI de su dibujo con lápiz y papel. "*En un dibujo no están presentes las relaciones de dependencia entre los elementos de la figura (objeto) que la caracterizan, a pesar de que perceptualmente parezcan estar"* (Ministerio de Educación 1999).

11

En este trabajo se reseña el papel mediador de las tecnologías informáticas mostrando las estrategias utilizadas por los estudiantes en el proceso de construcción de rectángulos, la estructuración de la exploración, la comunicación de los procedimientos y la conceptualización del objeto rectángulo apoyados en CABRI. La actividad consistió en construir diferentes clases de paralelogramos de tal manera que al someter sus componentes a traslaciones, giros y estiramientos, se conservaran sus características.

### **Estrategias con lápiz y papel**

Se consideró importante conocer las estrategias que los estudiantes emplean para trazar rectángulos, valiéndose de lápiz y papel y de herramientas de dibujo.

La mayo ría trazan los rectángulos usando rectas horizontales y verticales sin hacerlo explícito al comunicar los procedimientos y hacen énfasis en dos lados largos iguales y dos lados cortos iguales dándoles seguridad de que es un rectángulo. Utilizan escuadras y reglas para trazar segmentos y en algunos casos para medir. No utilizan el compás, ni la escuadra para trazar perpendiculares. La construcción en la mayoría de los casos no es exacta, se hace a ojo de manera aproximada. Unos pocos estudiantes relacionan e l rectángulo con ángulos rectos o con ángulos de 90º.

Estas estrategias de construcción se trasladaron al ambiente CABRI cuando se intentó construir el rectángulo, con la única condición que pudiese ser sometido a estiramientos, rotaciones y desplazamiento de sus componentes y siguiese siendo rectángulo.

### **Primeros ensayos con CABRI**

El problema de construir un rectángulo que conserve sus características al ser sometido al arrastre, parece inicialmente un ejercicio sencillo para los estudiantes. Hacen el primer rectángulo, siguiendo una estrategia similar a la que emplean con lápiz y papel: ¡y tenemos el dibujo de un rectángulo!

Trazan un segmento horizontal.

Trazan segmentos verticales a partir de los extremos del segmento inicial.

Trazan un segmento horizontal por los extremos libres de los segmentos verticales

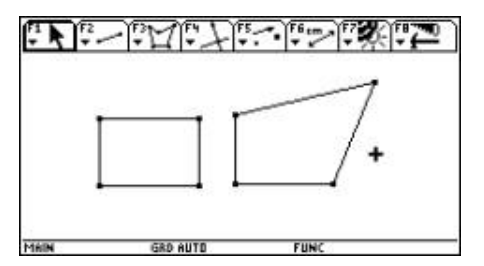

Figura 1

En este intento, la configuración de la pantalla ayuda a reconocer líneas verticales y horizontales. Pocos estudiantes hacen uso del paralelismo y la perpendicularidad, así hayan empleado estas herramientas previamente y tengan alguna familiaridad con dichas relaciones. Pronto encuentran que esta construcción no resiste el desplazamiento o giro de uno o varios de sus componentes y descubren que mediante estos tanteos no es posible hacer la construcción pedida (Figura 1)

Empiezan la búsqueda de soluciones, se ensayan diversas alternativas que son sometidas a prueba, se incluye el uso de la opción polígono y/o de rectas horizontales y verticales trazadas por ensayo y error. Aquí la intervención del docente es mínima: es el propio alumno quien con la ayuda de la calculadora somete a prueba su construcción y cuando está convencid o de su solución, desafían al docente a desbaratar su construcción. Se logran construcciones que

conservan sus características al ser desplazados algunos de los puntos libres de la construcción y esto genera emoción.

### **Una construcción muy particular**

Un alumno decía: "*Ya veo: se puede trasladar, se puede estirar, pero no se puede girar, pero tengo una solución, no se desbarata"* La construcción a la que hacía referencia es muy particular y se presenta en la figura 2.

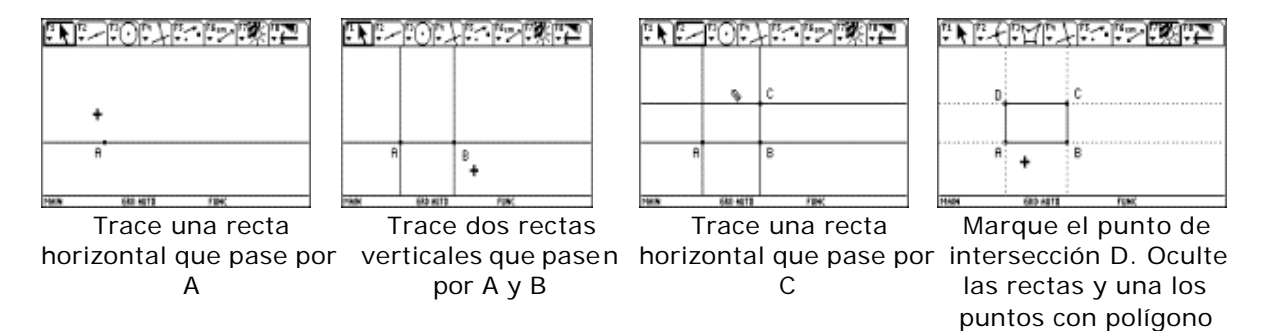

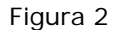

Se obtiene un rectángulo que puede ser trasladado moviendo el punto A, se pueden desplazar los puntos B y C, conservando su posición estándar. Esta construcción, realizada por ensayo y error, no obliga al alumno a hacer explícita la relación de perpendicularidad entre lados contiguos. Varios alumnos ensayaron soluciones similares.

Se acepta la propuesta, sin someter a prueba la construcción base. Pero se le pide a este grupo en particular, que trate de hacer la construcción de tal manera que el rectángulo se pueda girar sin que pierda su condición de rectángulo. Solo uno de 20 alumnos lo logró; pero en la puesta en común se estableció que los alumnos no hacían un uso adecuado de los comandos para construir perpendiculares y paralelas y no establecían relaciones de perpendicularidad o paralelismo entre rectas o segmentos. Se realizaron algunas actividades para familiarizarlos con el uso de los comandos y con una idea de perpendicularidad y paralelismo, lo cual permitió realizar la construcción del rectángulo con las condiciones establecidas.

### **Nuevas aproximaciones a la solución del problema. Paso al objeto geométrico**

Los esfuerzos iniciales orientaron a los alumnos a intuir que las construcciones eran defectuosas o se "desbarataban", no porque se separaran las líneas, sino porque las "esquinas" se deformaban. Empezaron intuitivamente a reconocer la importancia de los ángulos rectos en la construcción del rectángulo y rápidamente se hizo uso de perpendiculares y paralelas.

### *Solución uno*

1. trace una recta, 2. trace una recta paralela a la recta inicial, 3. trace rectas perpendiculares a la recta inicial, 4. marque los puntos de intersección de las rectas trazadas, 5. Oculte las rectas y una los puntos con segmentos o polígono

La mayoría explicaron que el objeto construido era un rectángulo porque tenía ángulos de 90° o ángulos rectos. Algunos además enfatizaron que tenía dos lados largos iguales y dos lados

cortos iguales. En esta etapa aún no hacían explícita en sus explicaciones el uso de las rectas perpendiculares y su relación con los ángulos rectos.

El comportamiento final de la construcción varía, según si se t raza una de las perpendiculares por el punto base usado para construir la primera recta. En este caso, el comportamiento es similar al de la construcción anterior, pero en cualquier caso no es posible girar el rectángulo. Una diferencia clave con el procedimiento reseñado en el apartado anterior, es la construcción base. La primera no resiste desplazamientos, esta última sí, los puntos siguen siendo los vértices de un rectángulo.

Los estudiantes rápidamente establecen que si la construcción parte de un segmento se podrá girar el rectángulo, trasladarlo y ampliarlo o reducirlo.

### *Solución dos: Un rectángulo que se puede girar, trasladar y modificar su tamaño*

1. trace un segmento, 2. trace una recta paralela al segmento, 3. trace rectas perpendiculares al segmento por sus puntos extremos, 4. marque los puntos de intersección de las rectas trazadas, 5. oculte las rectas y una los puntos con segmentos.

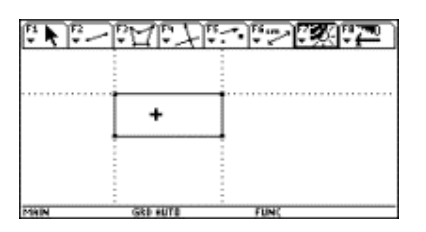

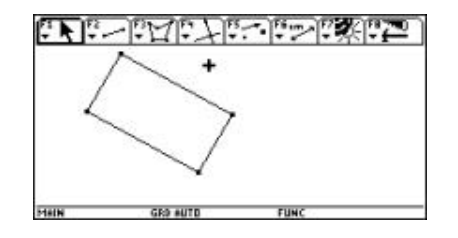

Construcción modificada

Construcción inicial

### Figura 2

Ya en este momento del trabajo los alumnos reconocen que el objeto construido es un rectángulo porque tiene los ángulos rectos o de 90°; algunos incluso los miden.

Finalmente en la puesta en común y ante la pregunta por qué esos ángulos siempre son rectos, o de 90º, se reconoce su relación con rectas perpendiculares, ya que las rectas perpendiculares forman ángulos rectos. La gran mayoría empieza a abandonar la idea de un rectángulo como un objeto de lados larg os iguales y los lados cortos iguales.

Finalmente, para consolidar la conceptualización del objeto rectángulo se proponen a los estudiantes los dos ejercicios siguientes. En cada caso, construir si es posible un rectángulo que resista los desplazamientos de sus componentes: a) haciendo uso sólo de segmentos y rectas perpendiculares, b) haciendo uso sólo de segmentos y rectas paralelas.

En el primer caso, la mayoría realiza un ejercicio mental primero, e incluso gesticulan. Cuando creen tener la solución, proceden a construirlo. Para algunos, la idea inicial sobre las rectas perpendiculares como líneas verticales, es un obstáculo; sin embargo rápidamente lo superan. En el segundo caso también realizan un análisis y dudan. Unos pocos manifiestan que

no se puede hacer la construcción. La mayoría decide verificar. Construyen el rectángulo valiéndose de paralelas y cuando desplazan algunos de sus componentes les aparece un paralelogramo no rectángulo*. "Hice un rectángulo pero al moverlo me resultó un paralelogramo*". Intuitivamente se empiezan a relacionar los rectángulos y los paralelogramos y concluyen que en este caso requieren al menos trazar una recta perpendicular al segmento inicial. Finalmente, los alumnos establecen que hay diferentes formas de construir un rectángulo en el entorno CABRI.

Los alumnos finalmente plantean que un rectángulo es: un cuadrilátero con cuatro ángulos rectos, una figura de cuatro lados con ángulos de 90°, o un paralelogramo con lados contiguos perpendiculares. Adicionalmente reconocen que los lados opuestos son paralelos y de igual medida.

### **Observaciones y conclusiones** .

§ Ante el problema de construir un rectángulo que conserve sus características al desplazar alguno de sus componentes, la estrategia inicial de ensayo y e rror asociada a las ideas iniciales que poseen los alumnos, se ve facilitada por la amigabilidad del software y la resolución de la pantalla. Pero es ese mismo software quien invalida estas estrategias de ensayo y error o de construcciones a ojo; esto no sería posible con lápiz y papel. El software permite hacer, modificar y rehacer rápidamente las construcciones.

§ Los estudiantes no hicieron uso del compás en CABRI, ni de las medidas; solo algunos las utilizaron para verificar que los ángulos medían 90º.

§ En el proceso de exploración, se encontró que existen diferentes formas de construir rectángulos e igualmente se establecieron relaciones entre el rectángulo y sus elementos y entre los elementos mismos. Lados consecutivos, lados opuestos, lados consecutivos y ángulos. E incluso, se establecieron unas primeras relaciones de manera muy informal con los paralelogramos y los cuadrados, las cuales fueron dejadas como interrogantes para futuras sesiones.

§ Las estrategias exitosas, en la mayoría de los casos, se asociaron con una discriminación inicial de algunas de las características del rectángulo, básicamente de los ángulos rectos (esquinas) y su relación con las rectas perpendiculares.

§ La puesta en común resultó de vital importancia para poner de manifiesto las dificultades presentadas, confrontar diferentes puntos de vista y someter a análisis diferentes alternativas; esto favoreció a los alumnos rezagados, quienes recibieron una retroalimentación oportuna, ponie ndo a prueba, con ayuda de la calculadora, sus propuestas y las de sus compañeros.

§ La comunicación de procedimientos y resultados por parte de los estudiantes evidenció avances ya que en el ámbito del aula de clase, el alumno es motivado a comunicar a otros los procedimientos y los resultados obtenidos

§ El empleo del software, permite realizar un diseño de actividades que se orienten hacia la exploración, predicción, establecimiento de invariantes y verificación de propiedades y relaciones entre los elementos de los objetos geométricos, destacando los aspectos que son relevantes de los que no lo son. Nos encontramos ante un entorno para el aprendizaje.

### **Referencias**

**Moreno L & Waldegg G. (** 2002**)** *Fundamentación cognitiva del currículo de matemáticas* . Memorias del Seminario Nacional- Formación de docentes sobre el uso de nuevas tecnologías en el aula de matemáticas, Ministerio de Educación Nacional, Serie Memorias, pp. 40-66

**Ministerio de Educación Nacional.** (2001) *Proyecto: Incorporaci ón de Nuevas Tecnologías al Currículo de Matemáticas de la Educación Media de Colombia*. II fase: profundización y expansión, p. 6.

**Ministerio de Educación Nacional. (** 1999**)** *Nuevas tecnologías y currículo de matemáticas., pp.*24-37, 52-54.

*¿Qué característica deben tener tres segmentos* 

*para que con ellos se pueda construir un triángulo?*

### *Rubén Darío Guevara González*

*Universidad del Tolima*

### *Carlos Arturo Mirquez Núñez*

*Escuela Normal Superiorde Ibagué* 

### *Ivonne López Rincón*

*Universidad del Tolima*

### *Carlos Julio Vargas Rodríguez*

*Colegio Nacional San Simón*

### *Alexander Castro Riaño*

*Instituto Técnico Industrial Jorge Eliécer Gaitán Ayala del Líbano*

### *Carlos Eduardo Baquero Feria*

*Colegio Nuestra Señora de las Mercedes de Icononzo*

**Resumen.** En este reporte se presentan las conjeturas planteadas por los estudiantes de 7º y  $8^{\circ}$  grado de educación básica a la situación problémica  $\mu$ qué característica deben tener tres segmentos para que con ellos se pueda construir un triángulo?, alcanzadas mediante la exploración en Cabri como una aproximación a la propiedad geométrica "un lado del triángulo es menor que la suma de los otros dos y mayor que su diferencia". Además se presentan algunos resultados encontrados por los profesores y a los cuales pueden llegar los estudiantes, cuando se utilizan circunferencias en la situación problémica planteada.

### **Introducción**

Se ha observado que los estudiantes de educación básica y media trabajan diferentes situaciones que involucran el concepto de triángulo, pero desconocen algunas de sus propiedades básicas como las características que deben cumplir tres segmentos para construir con ellos un triángulo. Por ejemplo, si se les presenta tres segmentos cualesquiera no pueden argumentar si es posible construir un triángulo con ellos. Esta situación es un reflejo de los pocos momentos de clase en que los estudiantes y el profesor se formulan la pregunta ¿qué características deben tener tres segmentos para que con ellos se pueda construir un triángulo?, pues generalmente se presenta o se trabaja la representación del triángulo como un hecho terminado.

En la experiencia que se presenta el estudiante debe encontrar por exploración, utilizando Cabri Géomètre, algunas de estas características; básicamente debe encontrar y apropiarse de la propiedad "Un lado del triángulo es menor que la suma de los otros dos y mayor que su diferencia".

Además, como producto de la reflexión de los autores de este artículo, se presentan algunas relaciones que existen entre dos circunferencias con los segmentos del triángulo cuando su construcción es posible a partir de estos segmentos.

La actividad se desarrolló durante seis sesiones de noventa minutos cada una, con estudiantes de grado 8º de la Escuela Normal Superior y San Simón de Ibagué, de grado 7º del Instituto Técnico Industrial Jorge Eliécer Gaitán Ayala de Líbano y del Instituto Técnico Comercial Nuestra Señora de las Mercedes de Icononzo. Estos jóvenes habían venido realizando actividades con Cabri Géomètre en la calculadora TI-92 Plus desde el año inmediatamente anterior., quienes poseían un buen manejo del software y de la calculadora. La orientación se hizo por parte el grupo de docentes que pertenecen al proyecto de Incorporación de Nuevas Tecnologías al Currículo de Matemáticas de la Educación Media de Colombia del Ministerio de Educación Nacional.

Inicialmente los docentes realizaron una introducción a la actividad en la que se presentaba la necesidad de encontrar una "ley" que caracterizara el objeto geométrico triángulo. Posteriormente copiaron en la calculadora de cada estudiante el archivo diseñado por el grupo de docentes que contiene la siguiente información:

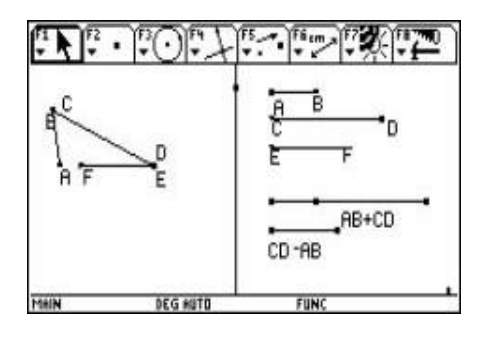

Como se observa la pantalla esta dividida en dos partes. El lado derecho contiene tres segmentos  $\overline{AB}, \overline{CD}, \overline{EF}$ , con los que los estudiantes intentarán construir un triángulo. La longitud de los segmentos se puede modificada. En esta parte de la pantalla también se encuentran los segmentos

 $\overline{AB+CD}$  y  $\overline{|CD-AB|}$ , cuyas longitudes no pueden modificarse directamente por

depender de los segmentes  $\overline{AB},\overline{CD}$ .

En la parte izquierda de la pantalla aparece una figura a la que el estudiante le puede modificar los ángulos mediante el arrastre y la longitud de los segmentos modificando la de los del lado derecho de la pantalla. La exploración y observación de los segmentos y de la gráfica en la pantalla de la calculadora, conducirá a la organización de información y formulación de conjeturas acerca de las características que deben tener tres segmentos para que con ellos se pueda construir un triángulo. La actividad inicialmente se realizó en forma individual,

posteriormente se trabajó en equipos de dos personas y finalizó con la socialización de los resultados.

### **Resultados**

Durante el proceso de exploración algunos estudiantes encontraron patrones para la construcción de un triángulo y el resto de los estudiantes se apropiaron de ellos mediante la socialización. Los patrones encontrados en palabras textuales de los estudiantes fueron:

*- …para que unos segmentos puedan formar un triángulo, uno de sus puntos finales debe estar unido al otro punto del otro segmento…*

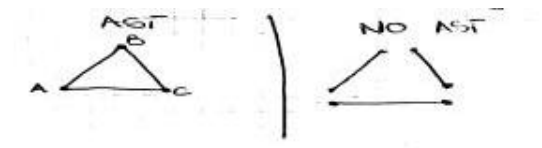

- …*cuando me di cuenta de que los segmentos no podían ser colineales…*.

- …*en muchos casos no requerimos que los tres lados de un triángulo tengan las mismas medidas o si no pueden ser iguales…entonces voy a observar si en triángulo que realizo requiero o no de que todos los lados sean iguales…*

- …*que la suma de (A+B) sea mayor que EF…que la resta de (A -B) sea menor que EF…*

- …*Cuando hay un triángulo: el segmento EF debe ser menor que la suma y mayor que la resta…*

*- …CD debe ser mayor que la resta de AB, EF y debe ser menor que la suma de AB, EF. porque si CD es menor que la resta o mayor que la suma de AB y EF no hay triángulo…* 

Por otra parte los estudiantes encontraron situaciones que no constituyen triángulo como:

*- …aprendí que con los segmentos a veces se puede hacer triángulos y a veces no porque a veces n o alcanza a cerrar el triángulo…*

- …e*l triángulo no se puede construir dependiendo de sus medidas por las posiciones de los segmentos…*

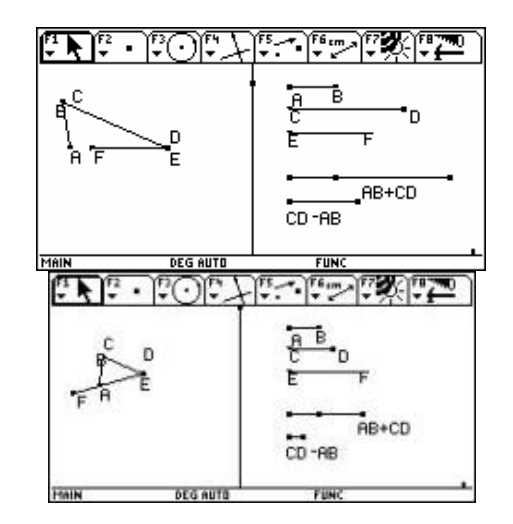

Esta situación presentada por los estudiantes corresponde en términos algebraicos a las

siguientes desigualdades:  $\overline{EF}^{-}$   $\left| \overline{BC - AB} \right|$  para el primer caso y  $\left| \overline{EF} \right| > \left| \overline{AB + CD} \right|$  para el segundo caso.

Algunos estudiantes mediante exploración de la figura presentada en la pantalla empezaron asociar la trayectoria de los vértices con una circunferencia.

- *…se forme o no el triángulo la trayectoria del punto F siempre va a ser sobre una circunferencia…*

Dado que el año escolar llegó a su fin, esta actividad quedó suspendida; razón por la cual el grupo de docentes que trabaja en el proyecto presentó algunos resultados a los que podrían llegar los estudiantes con más sesiones de trabajo.

### **Conclusiones**

A través de la exploración en Cabri Géomètre, los estudiantes encontraron los siguientes patrones presentes en la construcción de un triángulo: los segmentos deben estar unidos en sus extremos, los segmentos no deben ser colineales, la longitud de los segmentos puede ser diferente y la longitud de un segmento es menor que la suma de los otros dos y mayor que su diferencia.

La actividad generó espa cios de exploración, reflexión y sistematización, motivando la discusión en equipo y propició que los estudiantes ampliaran y corrigieran sus redes conceptuales sobre el triángulo.

En un triángulo cualquiera al trazar dos circunferencias cada una con centro en un vértice y radio igual a la longitud de uno de los lados adyacentes al vértice seleccionado como centro, se observa que las circunferencias siempre son secantes mientras exista el objeto triángulo; en cualquier otro caso el triángulo ha dejado de existir.

En las figuras que utilizan tres segmentos y no constituyen triángulo, las circunferencias construidas con centro en los extremos de un mismo segmento y radio igual a la longitud de uno de los otros dos lados nunca se cortan

### **Referencias**

**Duval, Raymo nd** . (1999). *Semiosis y pensamiento humano* : Registros semióticos y aprendizajes intelectuales. Cali: Universidad del Valle.

**National Council of Teachers of Mathematics** (2000). *Principles and standars for school mathematics* . USA: Library of Congress.

**Moreno A., Luis y Waldegg, Guillermina** . (2001). *Fundamentación cognitiva del currículo de matemáticas* . Seminario Nacional de Formación de Docentes: Uso de nuevas tecnologías en el aula de matemáticas. Bogotá: Ministerio de Educación Nacional.

**Wertsch, J.** (1993). *Voces de la mente*. Madrid: Visor distribuciones.

*La función cuadrática bajo la mediación de la TI-92*

Álvaro Solano Solano

Universidad Popular del Cesar

Alcides Fernández Guerrero

Colegio Nacional Loperena

Resumen. Se presentan aquí algunos de los resu ltados obtenidos en el aula, en desarrollo de la situación problémica: ¿Qué relación existe entre la longitud del lado de un cuadrado y su área? Esta actividad se planeó con el fin de contribuir al desarrollo del pensamiento variacional a través de la mediación instrumental de la tecnología y el uso de las distintas representaciones para movilizar el aprendizaje de la función cuadrática y todos sus elementos subyacentes, dando oportunidad a los alumnos de trabajar en equipos, aprender distributivamente y exponer sus propias concepciones.

### *Introducción*

En el aprendizaje de las matemáticas juega un papel muy importante el desarrollo de los pensamientos matemáticos. La actividad de aprendizaje propuesta a los alumnos de 9º para trabajar con la calculadora algebraica TI -92 ha sido una situación problema de las matemáticas, tendiente a desarrollar el pensamiento variacional trabajando a partir de la pregunta: ¿Qué relación existe entre la longitud del lado de un cuadrado y su área?. A partir de esta preg unta se quería que los estudiantes observaran las diferentes variaciones de las magnitudes manipuladas hasta articular una red conceptual de la función cuadrática aprovechando las diferentes representaciones y potencialidades que brinda la calculadora algebraica TI-92 para desarrollar este trabajo.

### **Marco Teórico**

El desarrollo de la humanidad, desde los tiempos más remotos, se ha dado a través de la producción de herramientas que han permitido al individuo una mejor adaptación al medio y asegurar un mejor nivel de vida. Las teorías cognitivas reconocen la pertinencia del principio de mediación instrumental para que haya un aprendizaje según la cual la mediación puede ser a través de instrumentos materiales o simbólicos (Moreno, Waldegg. 2001). Las nue vas tecnologías al servicio del sistema educativo, como son las computadoras y las calculadoras gráficas y algebraicas TI- 92 que se están experimentando en las aulas de colegios de básica secundaria y media de Colombia, y en particular en Valledupar, son sistemas ejecutables de representación que procesan información como lo hacen los humanos. Estas ventajas de la ejecutabilidad pueden ser muy bien aprovechadas por los alumnos si hay una buena actividad planeada por el profesor.

Cuando los estudiantes ebboran gráficas, tablas de datos, expresiones, ecuaciones o expresiones verbales para representar una relación, descubren que, distintas representaciones dan lugar a diferentes interpretaciones de una situación. Llegan a comprender y aprender que las funciones se componen de variables entre las cuales existe una relación dinámica. Así, los cambios o variaciones en una variable originan un cambio o variación en la otra. En este caso, se ha aprovechado la ejecutabilidad de la calculadora para ver desplegarse a través de la pantalla, una nube de puntos y luego una línea que representa a la función cuadrática; se hacen aquí manipulaciones de las distintas representaciones de la función como son: tabla de valores con datos recolectados por la calculadora, las parejas ordenadas que se visualizan en la tabla, la representación gráfica y por último la expresión algebraica. Puede lograrse así un mayor aprendizaje cuando el objeto matemático se puede presentar a los aprendices a través de diversas representaciones.

### **Síntesis del desarrollo de la actividad**

Se relata la experiencia llevada a cabo en el grado  $9^{\circ}A$ , aunque también se trabajó con 9ºB, en la misma forma. Se propuso el siguiente problema: **¿Qué relación existe entre la longitud del lado y el área de un cuadrado**? Durante la primera sesión de clase de esta actividad, se pidió a los estudiantes resolver el problema en forma individual, construyendo cuadrados de 1, 2, 3, 4,... cm de lado utilizando papel y lápiz. En este trabajo los estudiantes observaron que el área correspondiente en cada caso era 1, 4, 9, 16,..., cm<sup>2</sup> que son exactamente los cuadrados de las medidas de los lados de los cuadrados dados.

En la siguiente sesión de clase el trabajo se hizo en equipos de dos estudiantes, con la calculadora bajo ambiente Cabri. Los alumnos construyeron el cuadrado, midieron el lado y encontraron el área.

En posteriores sesiones de clases, se analizó el trabajo propuesto por varios equipos que durante toda la sesión hicieron comentarios y observaciones para describir el comportamiento entre dos variables e identificaron la variable independiente (medida del lado del cuadrado) y la variable dependiente (área del cuadrado). Otros equipos mostraron la relación matemática que existe entre esas dos variables escribiendo textualmente sus ideas: *"El valor de la longitud del lado es proporcional a su cuadrado"*. Algunos describieron la forma como aumenta o disminuye el área del cuadrado, cuando la longitud del lado del cuadrado aumenta o disminuye. Estas conclusiones las expresaban al observar las variaciones del lado del cuadrado y su área, a través del arrastre de los objetos construidos. Todos mostraron en las pantallas de sus calculadoras la construcción del cuadrado haciendo las explicaciones del caso.

Luego se solicitó a los estudiantes, mediante el uso de la calculadora, agrupar en una tabla distintos valores del lado del cuadrado y sus correspondientes al área para ser analizados y conjeturar sobre la posible gráfica que representaban. Algunos alumnos argumentaron que los datos representaban una función lineal como la vista en las clases anteriores; otros afirmaban que no era una función lineal porque al hacer los cocientes entre las variables, los valores no eran constantes como ocurría en la función lineal, pero no se atrevieron a conjeturar cual sería su expresión algebraica. El profesor solicitó construir la gráfica con los datos de la tabla (Figura 1). Al observar la gráfica desplegada en la pantalla de la calculadora los estudiantes se dieron cuenta que pasaba por el origen pero no era una recta sino una curva que se abría sobre el primer cuadrante del plano cartesiano y asociaron el trabajo realizado en la primera sesión con papel y lápiz diciendo que la expresión algebraicaera de la forma **a = l<sup>2</sup> ,** donde **a** es el área y **l** es la longitud del lado del cuadrado; recordaron que **a** es la variable dependiente y **l** la variable independiente y así plantearon que la expresión algebraica debía ser de la forma  $y = x^2$ 

Varios grupos de trabajo presentaron en sus calculadoras la gráfica de esta expresión junto con la nube de puntos (Figura 2), argumentando que ésta era una parábola que tiene vértice en el origen del plano cartesiano y sus ramas eran simétricas respecto al eje Y.

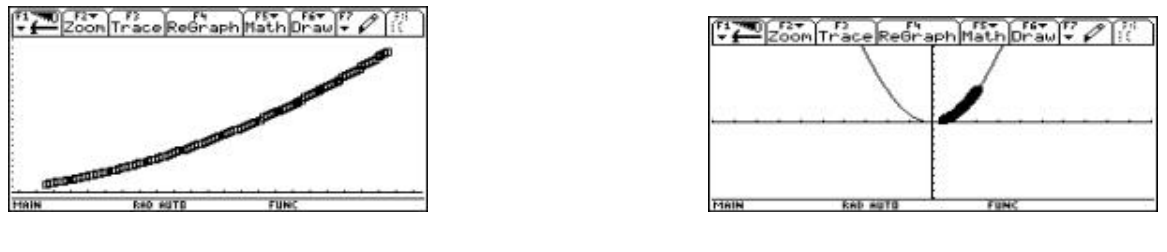

Figura 1 Figura 2

El profesor preguntó: *¿Es y = x<sup>2</sup> la única expresión que representa a una función cuadrática?*

Varios equipos de alumnos plantearon que la función de esa forma no era única; afirmaron que dependía de los coeficientes de x<sup>2</sup> y que había muchas formas de escribirla como, y= ax<sup>2</sup> con **a** real; mostraron la gráfica de una familia de funciones, (Figuras 3 y 4) concluyendo que si **a** crecía las ramas de las parábolas se cerraban y al contrario se abrían.

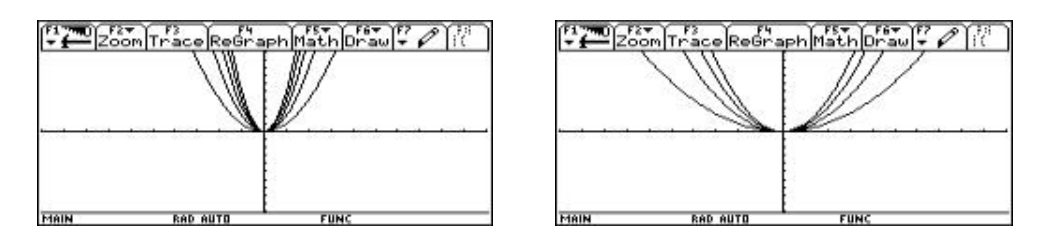

Figura 3 Figura 4

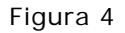

También se trabajaron con los alumnos los demás conceptos relativos a la función cuadrática que ellos mismos dedujeron: máximo, mínimo, vértice en el origen y fuera de él.

En general, se realizó un estudio completo de la función cuadrática bajo la mediación instrumental de la TI-92 que se profundizó con otras actividades planteadas a los alumnos.

### **Conclusiones**

La incorporación de la tecnología en su versión de calculadoras algebraicas TI-92 ha dinamizado el proceso de aprendizaje de las matemáticas en el aula, se ha fortalecido el razonamiento lógico matemático de los alumnos, se ha construido matemática desde una perspectiva distinta que ha conllevado a una mayor motivación y disposición para estudiarla y aprenderla. Además se ha logrado que:

- la conceptualización e interpretación de gráficas sea mejor comprendida por los alumnos con el uso de la calculadora.
- los estudiantes adquieran habilidades de razonamiento, cálculo, sistematización, interpretación y argumentación, fluidez conceptual, algorítmica y tecnológica.
- los estudiantes observen y comprendan el fenómeno de la variación.

### *Referencias*

**Moreno A. Luis y Waldegg Guillermina (2001)**. *Fundamentación cognitiva del currículo de matemáticas*. Artículo publicado en Seminario Nacional de Formación de Docentes: Uso de Nuevas Tecnologías en el Aula de Matemáticas. Proyecto de Incorporación de Nuevas Tecnologías al Currículo de Matemáticas de la Educación Media de Colombia. Serie Memorias. Ministerio de Educación Nacional. Colombia.

**Moreno A. y Sacristán, Luis y Ana Isabel**. (2002) *Abstracciones y demostraciones contextualizadas*. Conjeturas y generalización en un micro mundo computacional. Artículo publicado en Fondo de Cultura Económica.

**Rico, Luis y otros** (1997) *La educación matemática en la enseñanza secundaria*. Editorial Horsori, España.

*La calculadora como instrumento de mediación y como* 

*herramienta socio cognitiva*

### *Manuel M. Imbachí Barmeo*

*Colegio Nacional Pío XII, Mocoa*

### *Eduard o R. Rangel Gómez*

*Colegio Alvernia de Puerto Asis*

### *Edgar G. Palacios Erazo*

*Secretaría de Educación del Putumayo*

**Resumen.** En este artículo se comenta el proceso de gestación y estudio de la colinealidad de los puntos notables del triángulo usando la calculadora TI-92 como instrumento de mediación y herramienta socio cognitiva en el estudiante.

### **Introducción**

La colinealidad de los puntos notables del triángulo (ortocentro, circuncentro, baricentro e incentro) es un tema de especial belleza geométrica que con los recursos tradicionales no se puede estudiar en sus diferentes situaciones y formas de representación.

Mostraremos con la ayuda de la calculadora y el software Cabri, en qué situaciones los puntos

notables del triángulo son colineales. El ince ntro es estudiado por José Luis Lupiañez y Luis E.

Moreno Armella en el artículo Tecnología y representaciones semióticas en el aprendizaje de

las matemáticas (19…), para mostrar la idea de representación ejecutable que brinda la

calculadora, en contraposición de las representaciones estáticas tradicionales, con las cuales

resulta menos que imposible visualizar ciertas propiedades de los objetos matemáticos.

Las ideas más importantes que sustentan este trabajo son:

1. Actualmente es importante reconocer que la calculadora gráfica juega un papel especial como herramienta mediadora del conocimiento para abordar problemas de la matemática y específicamente de la geometría en lo relacionado con las representaciones y en nuestro caso sobre el estudio y representación de la colinealidad de los puntos notables del triángulo. La calculadora como una herramienta fue considerada por Luis Augusto Campistrous Pérez y Jorge M. López Fernández en su artículo "La calculadora como una herramienta heurística", estudio denominado "Las huellas efímeras de la geometría dinámica" (19…) donde investigaron a cerca del comportamiento de la intersección de las líneas notables del triángulo.

2. Según Luis Moreno, *En cada momento, las sociedades deciden cual es conocimiento matemático que debe enseñarse en las escuelas, los profesores tienen entonces la*

*responsabilidad de enseñar este conocimiento socialmente compartido y valorado. Es lo que podríamos llamar conocimiento intencional*". (Moreno,. 199..).

3. Las teorías de la cognición de mayor impacto en los contextos educativos han reconocido la pertinencia del principio de mediación instrumental que podemos expresar de la siguiente manera: t *odo acto cognitivo esta mediado por un instrumento*". (Moreno, 199..), entendiendo que el instrumento a que se refiere este principio puede ser material, por ejemplo la calculadora, o simbólico, por ejemplo los signos. En este principio subyace la calculadora como un instrumento de mediación y como herramienta socio cognitiva, esto implica que al usar la calculadora para representar los puntos notables del triángulo y encontrar sus relaciones, se desarrolla en los estudiantes una nueva actividad matemática que a su vez genera una reorganización del conocimiento matemático en ellos.

El problema surgió de un trabajo sistemático y dinámico planeado, organizado y desarrollado

con los docentes que trabajan en el grado sexto, en el pensamiento geométrico, de los

colegios Nacional Pío XII de Mocoa y Alvernia de Puerto Asís, tratando de dar solución a las

siguientes preguntas: ¿ son el baricentro, el ortocentro, el circuncentro y el incentro colineales

en todo triángulo?, ¿qué condiciones o características deben cumplir los puntos notables de un

triángulo para ser colineales?

Trabajamos inicialmente con los profesores en un seminario taller intensivo sobre el manejo de las calculadoras y los procesos de enseñanza aprendizaje basados en la solución de problemas mediados con la calculadora. El objetivo general del curso era utilizar la calculadora TI 92 como instrumento de mediación y como herramienta socio cognitiva, que nos permite la exploración dinámica para apoyar el proceso de aprendizaje de los estudiantes en geometría.

### **Procesos de Solución** :

Después de exponer el tema y las preguntas antes mencionadas se decidió construir un

triángulo ABC con ayuda de la calculadora y luego representar cada uno de los puntos

notables.

Algunos profesores propusieron que todo el problema radicaba en la clase de triángulo que se

escog iera y así trabajaron unos con el triángulo equilátero, otros con el triángulo escaleno,

otros con el isósceles, obteniendo los siguientes resultados:

El grupo que trabajó con los triángulos equiláteros encontró que los puntos notables coinciden (colineales) y esta coincidencia era una invariante bajo cualquier tipo de transformación al modificar el triángulo mediante el arrastre.

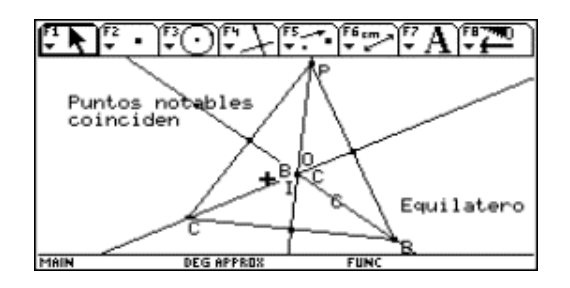

El grupo que trabajó con triángulos isósceles consideró dos casos: los isósceles rectángulos y los no rectángulos. En los dos casos se observó que independientemente de la forma, tres puntos de ellos eran colineales y se ubicaban sobre una de las mediatrices.

es este de [[신]  $\blacksquare$ Están alineados 0,B,C  $\ddot{\circ}$ Están alineados 0, I, C Están alineados B, I,C Están alineados O,∕B,I B Triangulo C isosceles ┹ DEG APPREX FUN

El grupo que trabajó con los triángulos escalenos, demostró, con ayuda de la calculadora, que el ortocentro, baricentro y circuncentro son colineales en todos los casos posibles. En otras palabras, se puede decir que sin esta herramienta no es posible su estudio y representación

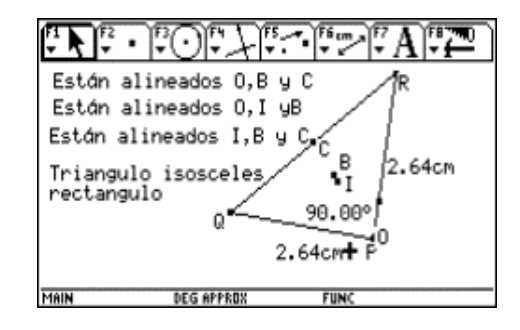

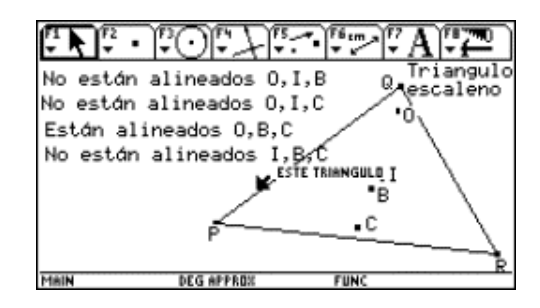

Una nueva situación inquietó al grupo de trabajo. ¿Las demás combinaciones son siempre no colineales? Para dar solu ción a esta interrogante se consideraron varios casos posibles: triángulos inscritos y circunscritos en una circunferencia, triángulos que tienen uno o dos vértices en una circunferencia, triángulos que tienen sus vértices en dos rectas que se cortan, triángulos que tienen un vértice en cada una de dos rectas paralelas. Las siguientes gráficas

ilustran algunas situaciones presentadas en el estudio. Como resultado se obtuvo que en casos extremos, algunas combinaciones son colineales; situaciones que se pudieron estudiar con ayuda de la calculadora..

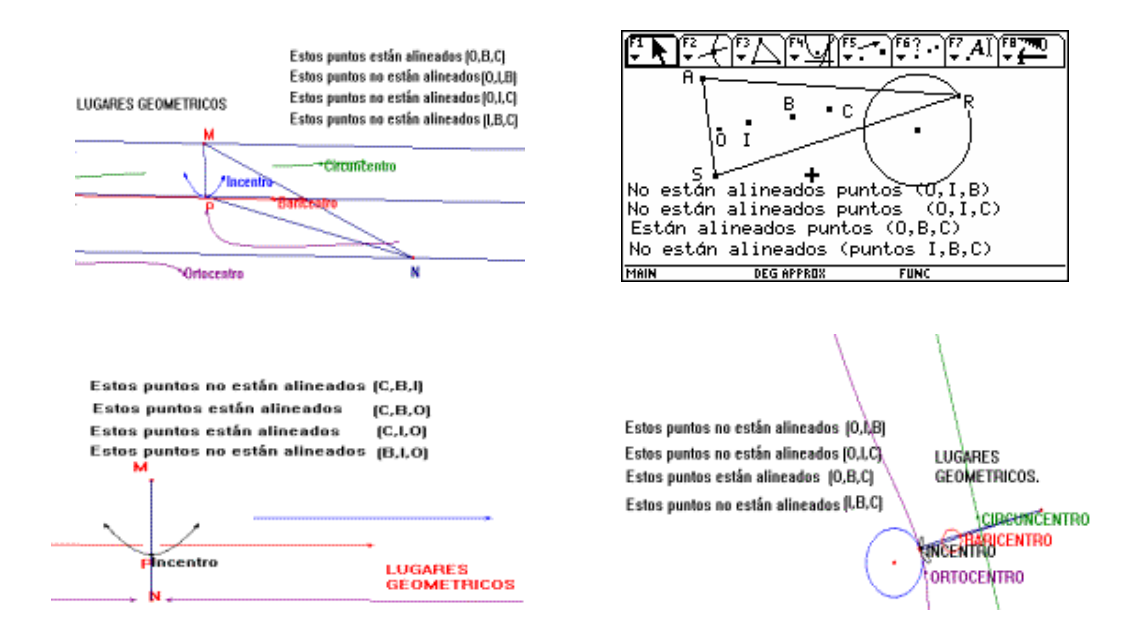

### **Conclusiones**

- · El uso de la calculadora como instrumento de mediación y como herramienta sociocognitiva permitió estudiar la colinealidad de los puntos notables del triángulo
- En los triángulos equiláteros los puntos notables coinciden.

· En los triángulos escalenos los puntos notables ortocentro, baricentro y circuncentro son colineales y existen algunos casos especiales en donde el ortocentro, el incentro y el circuncentro se alinean.

· En los triángulos isósceles los puntos notables son colineales de tres en tres.

### **Referencias**

**Moreno Luis y Lupiañez José** (2002). *Tecnología y Representaciones Semióticas en el Aprendizaje de la Matemática.* Seminario Nacional de Formación de Docentes, Serie Memorias, Ministerio de Educación nacional, Bogotá-Colombia.

**Santos Manuel y Moreno Luis** . (2002) *El Proceso de la Transformación del Uso de la* 

*Tecnología en una Herramienta Para la Solución de Problemas de Matemáticas por los* 

*Estudiantes.* Seminario Nacional de Formación de Docentes, Serie Memorias, Ministerio de

Educación nacional, Bogotá -Colombia.

**Ministerio de Educación Nacional de Colombia** .(1999) *Nuevas Tecnologías y Currículo de* 

*Matemáticas.* Series Lineamientos Curriculares, Ministerio de Educación Na cional, Bogotá -

Colombia.

*La resolución de problemas apoyada en aplicaciones tecnológicas para desarrollar habilidades comunicativas en el lenguaje matemático*

*Jhon Jairo Puerta Faraco*

*Universidad de Córdoba, Montería*

*Amaury García Velasco*

*Normal Superior de Montería* 

*Francisco León Vergara*

*Colegio Marcelino Polo de Cereté* 

*Darío Herazo Bitar*

*Normal Superior Lacides A. Iriarte*

*Iván Costa Vasquez*

*Normal Superior de Montería*

*Juan Usta Agamez*

*Secretaría de Educación de Córdoba*

**Resumen.** En este documento tratamos de mostrar el trabajo realizado por estudiantes en un ambiente apoyado en la tecnología con un enfoque centrado en la resolución de problemas. La situación problémica busca desarrollar habilidades comunicativas para argumentar situaciones contextualizadas en un lenguaje matemático.

### **Introducción**

En el ámbito educativo, el complicado problema de la constante necesidad de actualización de conocimientos está recibiendo el impacto de la tecnología y se está extendiendo el convencimiento de que la educación, como actividad básica para el desarrollo humano, se ha quedado retrasada, en comparación con otras actividades, en la incorporación de las nuevas herramientas tecnológicas. Esta situación preocupa principalmente a los profesores de matemáticas ya que e sta ciencia es disciplina básica en cualquier desarrollo técnico y como tal es mucho mayor la influencia que recibe desde la tecnología. Son muchos campos de la matemática que vienen recibiendo en las últimas décadas importantes aportanciones obtenidas gra cias a las nuevas tecnologías.

Al igual que cualquier esfera del saber, la enseñanza de las matemáticas en el aula de clases no puede ser ajena a la revolución tecnológica existente, porque estaríamos enfrentando al alumno a dos situaciones fuertemente opuestas. Por un lado, se enfrenta al cotidiano entorno de vida, donde todo el sistema está mediado por la tecnología de punta. Por el otro, el sistema educativo continua mediado por tecnologías tradicionales "invisibles" como tiza, tablero, lápiz y papel. ¿No será ese uno de los elementos por el cual el rendimiento académico de nuestros estudiantes es tan bajo?.

Con el Proyecto Incorporación de Nuevas Tecnologías al Currículo de Matemáticas de la Educación Media de Colombia, los estudiantes, a través de u na calculadora, que incorpora el software Cabrí y Derive, se enfrentan a situaciones problémicas contextualizadas y bastante aproximadas a la realidad. Pueden comprobar directamente relaciones matemáticas de las magnitudes físicas, visionar gráficas imposibles de realizar en papel y lápiz, pasar rápidamente de un sistema de representación a otro, comprobar demostraciones, realizar construcciones. La atención al cálculo se sustituye por la atención a la observación, al análisis, a la reflexión. La intuición se entrena para descubrir las propiedades y características de los objetos de estudio, a partir del análisis de las diferentes situaciones.

Todo lo expresado, permite a la comunidad educativa cambiar la repetición algorítmica de las matemáticas por la construcción de procesos cognitivos que conlleven a generalizar y comunicar resultados con seguridad, en un lenguaje matemático entendible. Una de las dificultades de la enseñanza de las matemáticas es que el lenguaje utilizado por los estudiantes para describ ir o explicar situaciones cotidianas, es extremadamente vago, si es que no podríamos decir "nulo".

### **Métodos y procedimientos**

La actividad objeto de estudio se aplicó a un grupo de 25 estudiantes en cuatro instituciones de los municipios de Montería y Cereté , de grados 9° y 10°. La estrategia de trabajo se diseño para desarrollarse en dos sesiones distintas, una utilizando tecnología tradicional (papel y lápiz) y otra utilizando nuevas tecnologías (calculadora y software Cabrí). Cada estudiante en forma individual interpretó y planteó una solución a la situación propuesta. Seguidamente se hizo un intercambio de ideas a nivel de grupos de trabajo para confrontar y elegir de acuerdo a los criterios de cada grupo la mejor propuesta de solución a la actividad. Finalmente, se socializaron las diferentes propuestas y, bajo la orientación del profesor, se visionaron las fortalezas comunicativas que posee la implementación tecnológica.

Cabe anotar que no aparecen registradas todas las discusiones surgidas en el transcurso de las socializaciones; sólo se señalarán registros que a nuestro parecer fueron relevantes en el desarrollo de la aplicación.

### **Situación problema objeto de estudio**

La siguiente es la situación problémica a la que se enfrentaron los estudiantes:

Desde una ciudad C se desea llevar, a través de una tubería especial, gas a dos ciudades A y B que están unidas por una carretera relativamente recta y en buenas condiciones, estas dos ciudades se encuentran separadas entre si por 27 Km (y están conectadas por una tubería propia). La distancia entre *C* y *A* es de 40.5 Km. y entre *C* y *B* es de 37.4 Km. Estas distancias pueden diferir en algunas decenas de metros, lo que no generará mayores desfases presupuestales. El trazado directo desde C hasta A o desde C hasta B se descarta por razones ambientales, técnicas y presupuestales. Se desea buscar el camino o trazado más corto desde *C* a la tubería que une a *A* con *B*, de tal forma que se minimicen los costos.

A continuación presentamos el desarrollo propuesto por algunos grupos de trabajo, utilizando tecnología tradicional (papel y Lápiz).

### • Cuando se les solicitó una representación gráfica de la situación planteada

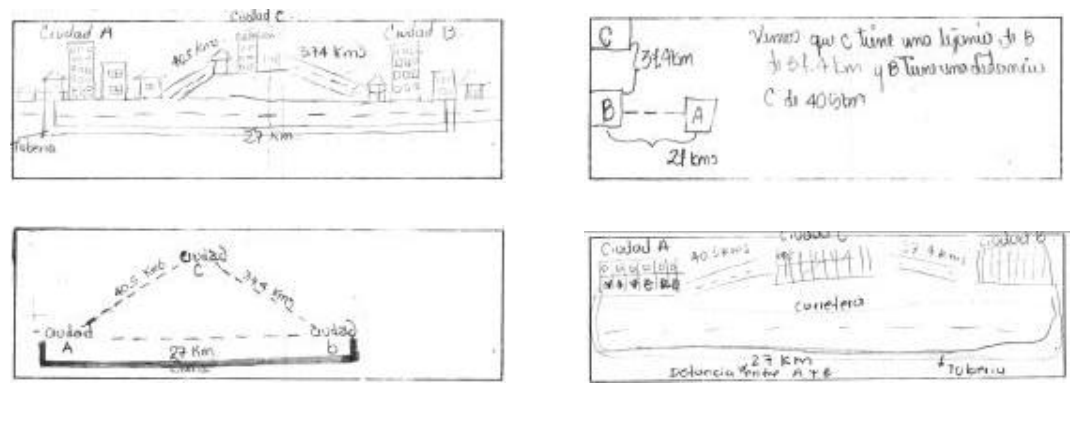

• Cuando se les solicitó que propusiera y graficara una posible solución a la situación problémica

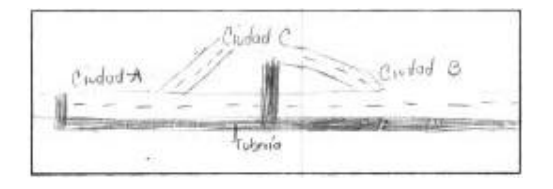

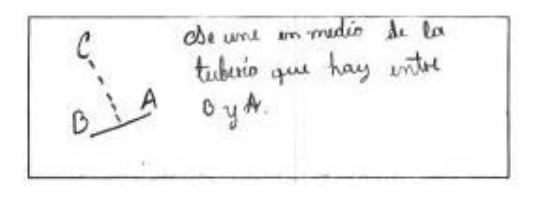

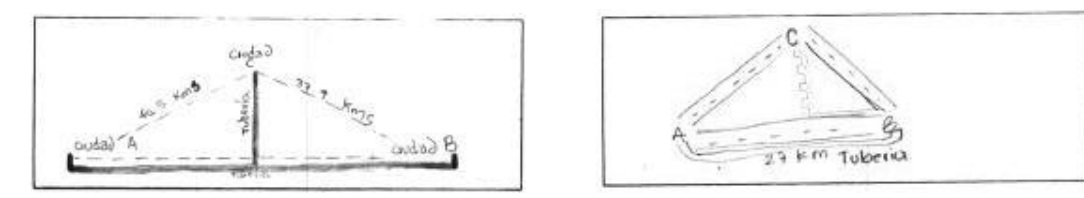

### • Pero al solicitarles que concluyeran, estas fueron sus respuestas

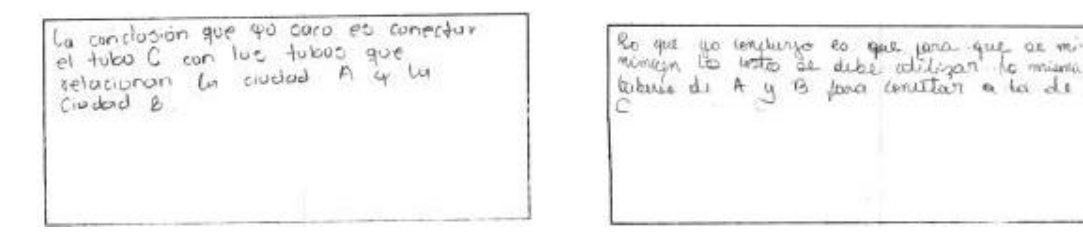

us als relation where is exercit comen nation cases uso dad C won take we we use the world on a bab AyB.

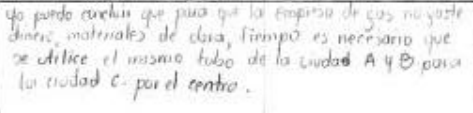

Ahora, presentamos e l desarrollo propuesto por algunos grupos de trabajo, utilizando nuevas tecnologías (calculadora y software Cabrí).

Utilizando la misma presentación de la situación problémica, a los estudiantes se les entregó la siguiente guía de trabajo para desarrollar con calculadora. Las respuestas corresponden a cuatro grupos escogidos como modelo después de las correspondientes socializaciones.

### **Actividad a desarrollar con calculadora TI-92 PLUS**

1. Sitúa en pantalla mediante 3 puntos, las ciudades *A, B* y *C*; y únelos mediante

segmentos.

2. Identifica la longitud de cada segmento y luego arrastra los puntos hasta obtener los

valores que aparecen en el problema o los más aproximados. (Antes de esto fija en 4 Display

Precisión y en MM Length y Área).

3. Fija un punto *H* sobre el Segmento que va desde *A* hasta *B* y traza un segmento desde el punto *H* hasta *C*.

4. Mide la longitud del segmento *HC*; ahora, mueve el punto *H* sobre el segmento *AB* y toma las medidas necesarias, hasta que la longitud del segmento *HC* sea la menor. (Registra esas mediciones en la tabla adjunta).

5. Deja a *H* en la posición donde la distancia del segmento *HC* sea la menor. ¿Qué relación geométrica puedes observar entre los segmentos *AB* y *HC*?

Respuestas:

G1 La relación geométrica que observamos es distancia entre un punto y una recta

G2 La relación es la distancia de un punto a una recta

G3 La relación es que es la misma que se da entre un punto y una recta

G4 Una relación perpendicular

30

6. ¿Cómo podrías verificar esta observación. Anota lo que vas a hacer y ejecuta.

Respuestas:

G1: Lo podemos verificar si el ángulo *AHC* es de 90°

G2: Lo que puedo verificar entre la recta y el segmento es que forma un ángulo de 90°

G3: Esto se verificaría obteniendo su ángulo

G4: Debido a que el ángulo que se forma entre *AB* y *HC* es de 90°

7. ¿Corresponde la verificación con lo observado? Si no hay correspondencia anota las posibles causas.

Respuestas:

G1: Si corresponde

G2: Si corresponde porque el ángulo es de 90°

G3: Si corresponde

G4: Si corresponde

8. ¿Estás seguro que la distancia que aparece en pantalla es la menor? Si no es así, ¿cuál podría ser? ¿Puedes fijarla en un intervalo?; ¿cuál?. No olvides escribir todos estos registros.

Respuestas:

G1: Si estamos seguros

G2: Si estamos seguros

G3: Si, porque al obtener el ángulo de 90° la distancia siempre va a ser menor

G4: Si es la menor distancia 37.2414 mm

9. Marca y mide el ángulo *AHC*, ¿cuál es su valor?

Respuestas:

Los cuatro grupos marcaron y midieron un ángulo de 90°

10. ¿Existirá un ángulo que muestre mayor relación entre él y el segmento de menor longitud entre *A*, *B* y *C?*, ¿cuáles?

Respuestas:

Los cuatro grupos expresaron que no existe otro ángulo

11. ¿Ya tienes una conclusión acerca de cuál es o cómo se obtiene lamenor distancia entre una recta y un punto exterior? Escríbela. Si tiene varias equivalentes, escríbelas.

Respuestas:

G1: Se obtiene por una recta perpendicular

G2: Se obtiene por una recta perpendicular

G3: Obteniendo la distancia de la perpendicular que va desde el punto hasta donde se intercepta la perpendicular

G4: Se le da valores a los lados del triángulo y se divide este en dos, precisamente por la mitad y se halla la altura.

Haciendo las comparaciones de los desarrollos de las soluciones a la actividad propuesta, los estudiantes evidenciaron que utilizando nuevas tecnologías, desarrollan y potencian fuertemente fluidez y seguridad comunicativa para argumentar acerca de la situación problémica objeto de estudio, haciendo entendible en un lenguaje matemático, difícil para él cuando lo desarrolló con papel y lápiz.

#### **Observaciones**

El trabajo desarrollado por los estudiantes muestra en un alto porcentaje que cuando se enfrentan a solucionar situaciones matemáticas utilizando papel y lápiz (medios estáticos), estos se preocupan por hacer buenos dibujos, descuidando priorizar y expresar los conceptos matemáticos involucrados en la solución de la situación objeto de estudio, mientras que cuando utilizaron medios dinámicos de representaciones, como calcula dora, software Cabrí, el desarrollo de la actividad se centró en buscar cuales eran los conceptos matemáticos

32

involucrados llegando con facilidad, claridad y seguridad a la solución particular y general de la situación planteada; la interacción comunicativa entre compañeros y la familiaridad para tratar con el docente estos conceptos matemáticos demuestran la ventaja de un ambiente de trabajo mediado por tecnología.

Bibliografía

**García, A y otros** (1999). Nuevas Tecnología y Enseñanza de las Matemáticas. Edit.

Síntesis, S.A.. Valle Hermoso – España.

**Caballero, P y otros** (1996). Estado de la práctica sobre la informática educativa en

Colombia. Instituto SER de Investigación, Santafé de Bogotá.

**MEN** (1999). Nuevas Tecnología y Currículo de Matemáticas. Apoyo a los Lineamientos

Curriculares. Santafé de Bogotá.

*Los aviones de papel, ¿para qué?*

### *Rocío Pesca Coronado*

Centro Educativo Heladia Mejia J.M., Bogotá

### *Mercedes Lotero Sánchez*

Unidad Básica Rafael Uribe Uribe J.M., Bogotá

### **Introducción**

Pensar en una actividad con aviones de papel sugiere de manera casi inmediata apelativos como juego, desorden y pérdida de tiempo y esto es así porque estamos enfrentados aún con un currículo en el que los estudiantes realizan una repetición de definiciones de conceptos dados inicialmente por el profesor.

Lo anterior y la necesidad de abordar un tipo de pensamiento casi nunca abordado en la educación básica secundaria -el pensamiento aleatorio - fue lo que nos motivó a plantear esta actividad con los aviones de papel que es motivante para el estudiante y permite, si se desea, abordar temáticas de geometría, estadística, estética, física, control de calidad y los hilos conductores que cada maestro quiera desarrollar.

La situación presentada a los estudiantes fue el escoger la mejor pareja avión-piloto. Esta situación fue la escogida para tematizar sobre el análisis de datos y especialmente para introducirnos en la comprensión de estadígrafos de orden a través de las representaciones gráficas presentes en la calculadora (las cajas) y su posterior uso para el desarrollo de las

posibilidades de argumentación matemática en la resolución de la situación problema planteada.

### **Algunas consideraciones didácticas**

La comprensión de conceptos matemáticos por parte de los estudiantes es una de las problemáticas que se espera que un profesor afronte. La tecnología, como un instrumento mediador del conocimiento, puede posibilitar en los estudiantes el acceso a conceptos matemáticos con mayores niveles de comprensión, a la vez que nos permite ampliar nuestro quehacer en el aula y reorganizar nuestras acciones en función de procurar nuevas interpretaciones de los conceptos trabajados. Por otro lado, es usual que los alumnos enfrentados a tomar decisiones en las que se deba analizar datos realicen algunos cálculos y respondan con valores como el máximo, el mínimo o el promedio, sin volver a la situación para comprender desde allí la validez o no de su decisión.

Esta es una problemática que se espera enfrentar en la actividad propuesta y por ello nuestro interés en este escrito, no es discutir la validez de las respuestas o la corrección de las decisiones, sino sobre todo mostrar cómo a través del uso de una representación presente en la calculadora, los estudiantes amplían sus posibilidades de establecer relaciones entre los datos y su comprensión de los estadígrafos de orden, lo que les ayuda a desarrollar otras formas de argumentar (para tomar la decisión) mucho más complejas que las iniciales.

### **La actividad**

Esta actividad fue realizada con estudiantes de grado noveno del Colegio Heladia Mejia J.M. y con estudiantes de grado décimo del colegio Rafael Uribe Uribe J.M.. A los estudiantes se les entregó un formato como el que aparece en la Figura 1 y los requisitos del trabajo de los cuales resaltamos los que aparecen en la Figura 2.

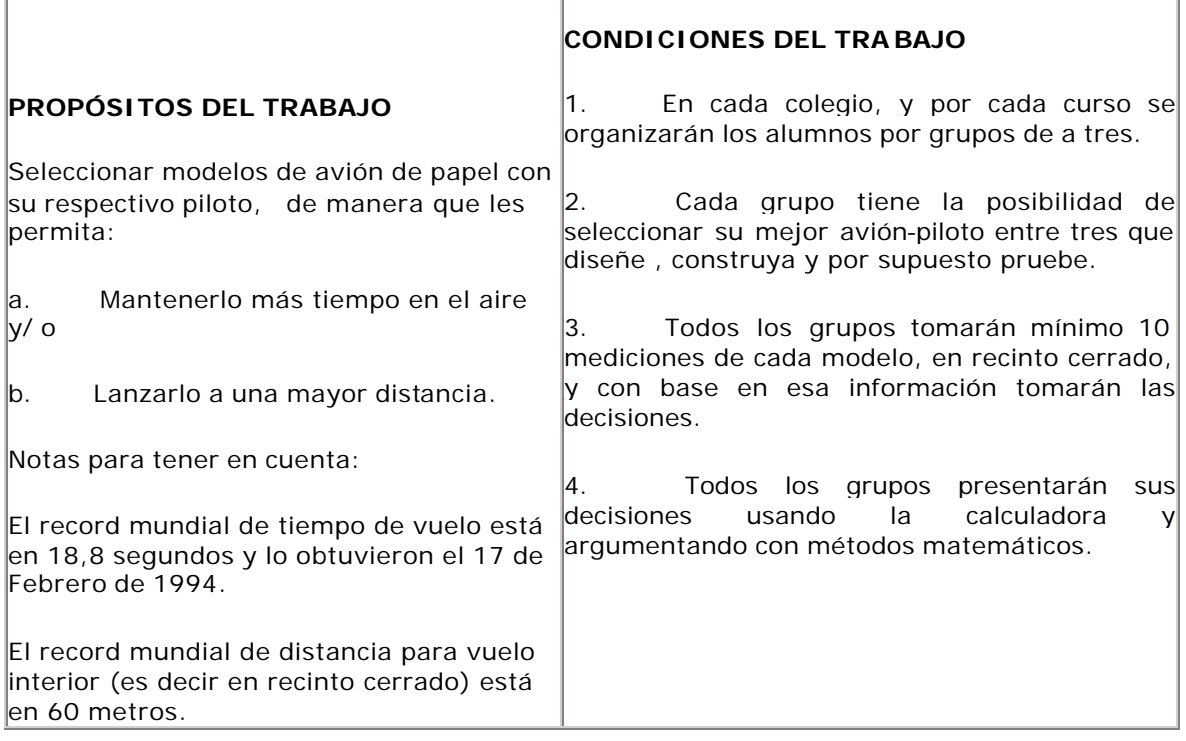

### Figura 1 Figura 2

### **Preparación , registro y análisis de datos**

Al iniciar la experiencia se realizó un análisis sobre el tipo de variables presentes: las físicamente controlables y las que no. Se acordó usar en la construcción papel bond tamaño carta y que para omitir la variable fuerza de lanzamiento era mejor que una sola persona lanzara los aviones. Luego de tomadas estas decisiones se procedió a construir los aviones, medir distancias y tiempos. Los datos fueron registrados en la calculadora y se inició el análisis de los mismos.

### **De una lectura simple de los datos a una lectura relacional de los datos**

Los datos fueron representados en las tablas y los *diagramas de cajas*, y el trabajo de la clase giró entonces hacia la comprensión de esta nueva representación desconocida para la mayoría de estudiantes. A la pregunta ¿Qué características de los datos está representada en las cajas?

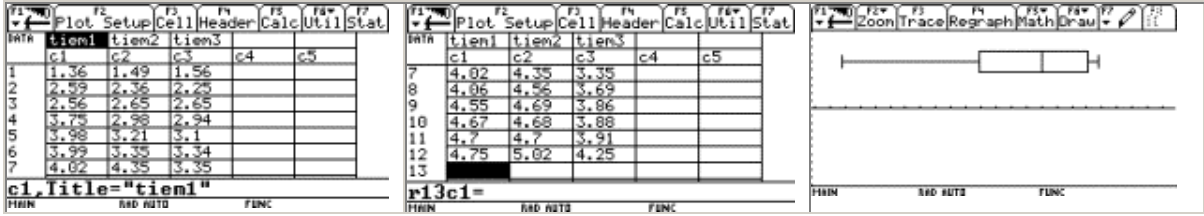

surgieron conclusiones como:

• *¡ah claro eso lo reparte en cuatro partes!* 

- *¡el número de datos en cada división es* Los estudiantes observaron que el tamaño de las cajas cambia dependiendo del número de datos *el mismo!*
- *¡El promedio de los datos esta entre el* registrados pero también de las unidades *cuartil dos y el cuartil tres!*

seleccionadas. No para todos los estudiantes fue fácil entender esto pues aún después de aclarar estos hechos compara ban datos que, por ejemplo

tenían un mínimo de 1.88 y un máximo de 2,87 con dato mínimo de 3,44 y máximo de 6,37 ya que al observar la representación observaban la caja como tal y no los datos que allí se encontraban.

Otro aspecto discutido fue el lenguaje que se usa en la calculadora y que aparece en las pantallas siguientes

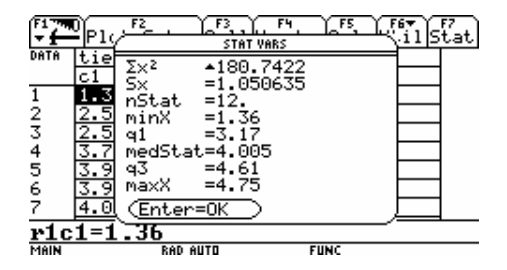

**Los estudiantes observaron que aparecía q1 y q3 pero no q2 como lo esperaban; en su lugar aparecía medStat razón por la cual se discutió sobre la simbología usada en la calculadora y sus relaciones con la usada en los textos de estadística. Se llegó así a la discusión del significado y los símbolos usados para representar la mediana y los cuartiles. El apoyo en la representación de la relación entre la tabla (los datos tomados), la caja y los símbolos sirvió para reorganizar la acción cognitiva de los estudiantes ya que del análisis de lo representado en cada una, se inicia la compresión de las medidas de orden. Por ejemplo, discutir sobre el valor tomado por la mediana y representado en la caja y su ubicación en la tabla, nos permite concluir que es una medida que parte el grupo de datos en dos intervalos con dos propiedades: no ser del mismo tamaño (la misma amplitud) pero sí contener en ellos el mismo número de datos. Esta diferenciación es muy importante para comprender el significado de los estadígrafos de orden y sus diferencias con el promedio y la moda.**

Una vez discutido el significado de estas nuevas medidas se procedió a solicitarle a los estudiantes que volvieran a la situación problema, para que continuaran su resolución. Tal como se tenía previsto, se realizaron las exposiciones para presentar la selección que cada grupo realizó sobre el mejor avión, para cada una de las dos categorías: distancia y tiempo. En las diversas presentaciones de las decisiones tomadas, y que se apoyaron en las cajas, aparecieron aspectos como los siguientes:

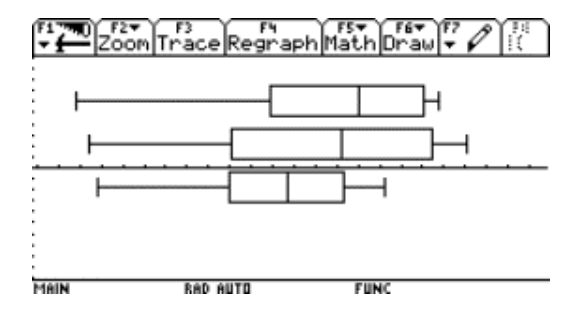

El mejor avión es el que tiene un cuartil tres de menor variación.

El mejor avión es el que tiene los datos mejor repartidos en todo los cu artiles, es decir las variaciones en las cajas son iguales.

· *Es difícil escoger el avión con las cajas pues se diferencian muy poco unas de* 

#### *otras*

 *Lo ideal es que todos los datos estén en el cuartil tres.*

#### **Comentario final:**

El uso de la gráfica de cajas posibilitó el acercamiento de los alumnos a conceptos como la mediana y los cuartiles que no habían sido estudiados. En cuanto a la posibilidad expresiva (matemáticamente hablando) podemos afirmar que se pasó de una decisión apoyada en el valor más alto, es decir en un dato, a una decisión apoyada en las relaciones entre los datos, esto es, a decisiones apoyadas en la agrupación por rangos de valores. En el número de datos incluidos en cada uno de los intervalos, en la variación de los valores en dichos intervalos, todos teniendo como medio de expresión las tres cajas en las que se representaban los datos de los tiempos (distancias) obtenidos de los diferentes modelos de aviones seleccionados. Con todo ello los alumnos presentaron su selección de una pareja piloto-avión que para cada grupo le garantizaba obtener los mejores resultados no sólo relativos a los modelos construidos por cada grupo sino, con respecto a los construidos por los demás grupos.

#### **Referencias**

**Blackburn K y Lammers J** , (1998) *Aviones de Papel. Records Mundiales para Reconstruir,*  Konemann Verlagsgesellsschaft

*Potenciando la creatividad: soporte tecnológico para el desarrollo*

*del concepto de función*

*Ramón Bertel Palencia* Universidad de la Guajira

**Resumen.** Se presenta la experiencia llevada a cabo con un grupo de estudiantes de la asignatura Matemáticas Básicas de la Facultad de Ingeniería de la Universidad de la Guajira. La propuesta consiste en realizar la codificación funcional de un dibujo: un pez, un paraguas etc, mediante la exploración de sus características hasta lograr construir las ecuaciones funcionales de las líneas que lo delimitan y reconstruir el dibujo mediante la graficación simultanea de las funciones del código en un editor gráfico. Se buscaba promover la creatividad, el interés y fomentar el gusto por las Matemáticas. Se analizó el efecto de la visualización dinámica e interactiva sobre la formación de imágenes conceptuales.

### **Introducción**

Uno de los graves problemas que señala el estudiantado como causa de los bajos rendimientos académicos en el aprendizaje de las matemáticas es la desmotivación y la poca importancia que está área tiene para ellos. La llegada de las nuevas tecnologías a las aulas de clase ha traído consigo un replanteamiento de las diversas alternativas de enseñanza de las matemáticas, puesto que sus potencialidades son riquísimas, muy seguras y muy rápidas. Con relación a este aspecto, los trabajos de *Bert Waits y Franklin Demana* **[1]** así lo confirman: *Los sistemas computarizados y portátiles han cambiado significativamente los planes de estudio de la matemática en las escuelas, colegios y universidades en los estados Unidos, durante los últimos 25 añ os*.

En este orden de ideas se propuso una actividad en el aula que promoviera la creatividad y fomentará el gusto hacia las matemáticas, a un grupo de estudiantes de primer semestre del I periodo de 2001 y que no contaba con el apoyo tecnológico y a un gru po de primer semestre del II periodo del 2001 que sabía manejar el *Derive*. Esta consistió en la codificación funcional de un dibujo (un pez, un paraguas etc.) mediante la exploración de sus características hasta lograr construir ecuaciones funcionales de las líneas que lo delimitan y reconstruir el dibujo mediante la graficación simultanea de las funciones del código en un editor gráfico. La propuesta buscaba elevar el nivel de motivación, fomentar la creatividad y posibilitar nuevos y prácticos acercamientos pedagógicos a problemas que se facilitan a través de la manipulación numérica, grafica y simbólica.

### **La actividad**

Después de estudiar el capítulo de funciones, se propuso a los estudiantes la siguiente

actividad, con la finalidad de enriquecer su trabajo creativo y de paso fortalecer y poner en

práctica los conocimientos adquiridos en el tema. Dicha actividad consistió en la codificación

funcional de un dibujo (un pez, un paraguas etc.) mediante la exploración de sus

características hasta lograr construir ecuaciones funcionales de las líneas que lo delimitan y

reconstruir el dibujo mediante la graficación simultanea de las funciones del código en un

editor gráfico.

Cada estudiante debía entregar un informe escrito en el que se especificara el cálculo de las funciones, sus respectivos dominios, el gráfico, las conclusiones y sugerencias de toda la actividad. Las técnicas desarrolladas fueron la observación y entrevistas a los subgrupos en cada grupo.

### **Algunos resultados obtenidos**

Los dibujos presentados fueron: una bicicleta, un pez, una paloma, un paraguas o sombrilla, un arpa llanero, unas gafas y los signos representativos de los clanes de la cultura Wayu. Entre los dibujos originales con que se inició la experiencia están:

38

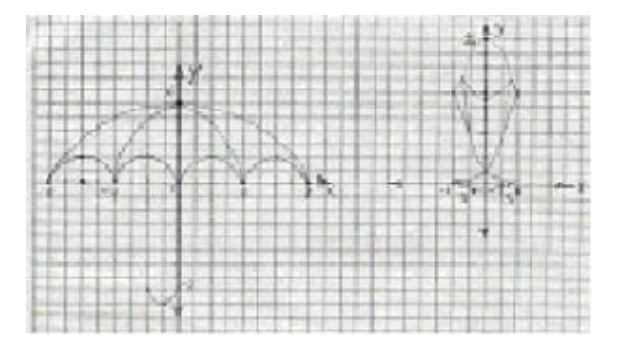

Entre las estrategias de solución al problema planteado están:

Inicialmente los estudiantes ensayaron con varias graficas para ir identificando el tipo de función que más se ajustaba a las delimitaciones del dibujo. Posteriormente las características de cada función tales como: centro, vértice, cortes y la escala más apropiada, puesto que en el caso de la bicicleta fue necesario mantener las unidades en el eje *x* y *y* de la pantalla de igual longitud, de lo contrario no lograrían unos círculos perfectos, se percibió la importancia del concepto de simetría, como en el caso del pez para determinar las dos funciones exponenciales (una es simétrica con respecto a la otra). Para el cálculo de las ecuaciones se procedió de la siguiente manera:

Parábolas: Ecuación general,  $y = a(x - h)^2 + k$ . Donde  $(h, k)$  son las coordenadas del vértice, para nuestro caso  $V(0,6)$ , transformándose la ecuación en:  $y = a x^2 + 6$ . (2), para hallar *a* se tiene en cuenta que la primera pasa por *P*( 8 , 0 ) y la segunda por *P*( 4 , 0 ), luego al sustituir estos valores de *x* e *y* en la ecuación (2) se obtienen

respectivamente:  $y = -(3/32) x^2 + 6$  definida en  $\left[-\frac{8}{3}\right] y$   $y = -(3/8) x^2$  $+ 6$  en  $[-4,4]$ . De igual forma se procedió para hallar las otras ecuaciones.

El código funcional de la sombrilla es:

1. 
$$
y = -(3/32) x^2 + 6
$$
 en  $[-8,8]$ 

2. 
$$
y = -(3/8) x^2 + 6
$$
 en  $[-4,4]$ 

3. 
$$
y = -\sqrt{1-(x+1)^2} - 8
$$

*F* ( *x* ) =

4. 
$$
y = \sqrt{1 - (x + 6)^2/4}
$$

5. 
$$
y = \sqrt{(-x^2 - 4x)/4}
$$

6. 
$$
y = \sqrt{(-x^2 + 4x)/4}
$$

7. 
$$
y = \sqrt{(-x^2 + 12x - 32)/4}
$$

La grafica que resultó en *Derive* fue:

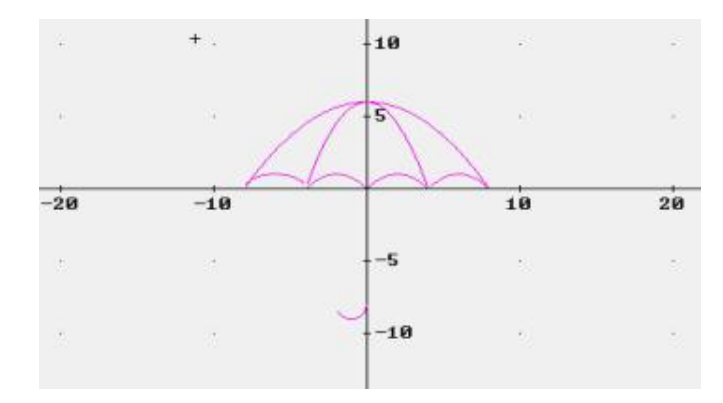

El código funcional del pez es:

1. *y = -* (*4/3* ) *x<sup>2</sup> +11* en *2* 2. *y =* (*2/3*) *x +13/2* en 3. *y = 4* (-*x*) en 4. *y = 4 <sup>x</sup>* en *F* ( *x* ) = 5. *y = -3 x + 25/2* en 6. *y = 3 x + 25/2* en 7. *y = 5/2 x + 3/2* en 8. *y = - 5/2 x + 3/2* en 9. y = 9/32 x - 1/2 en 10. y = -9/32 x - 1/2 en

La gráfica que resultó en el "Derive" fue:

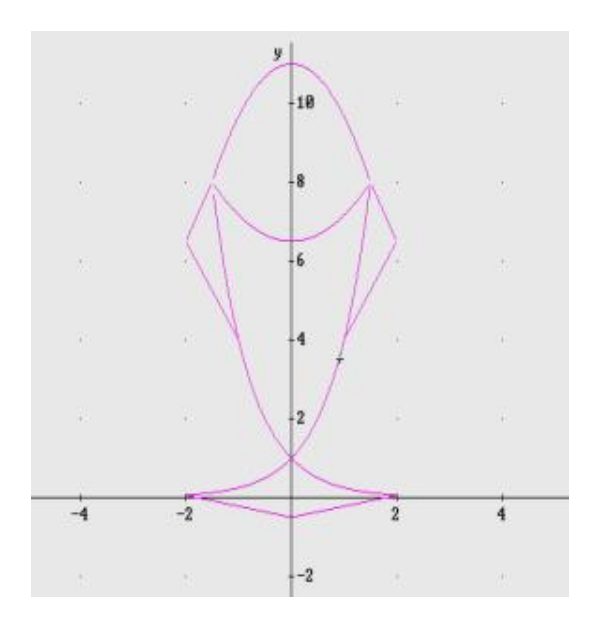

El código funcional de la bicicleta es:

1.  $y = \pm \sqrt{(4 - (x + 3))^2}$ *F* ( *x* ) = 2.  $y = \pm \sqrt{4 - (x - 3)^2}$  $[-3,-1]$  $3. \t y = x +3$  en  $\left[-\,3/2,0\right]$ 4. *y = - 2 x* en

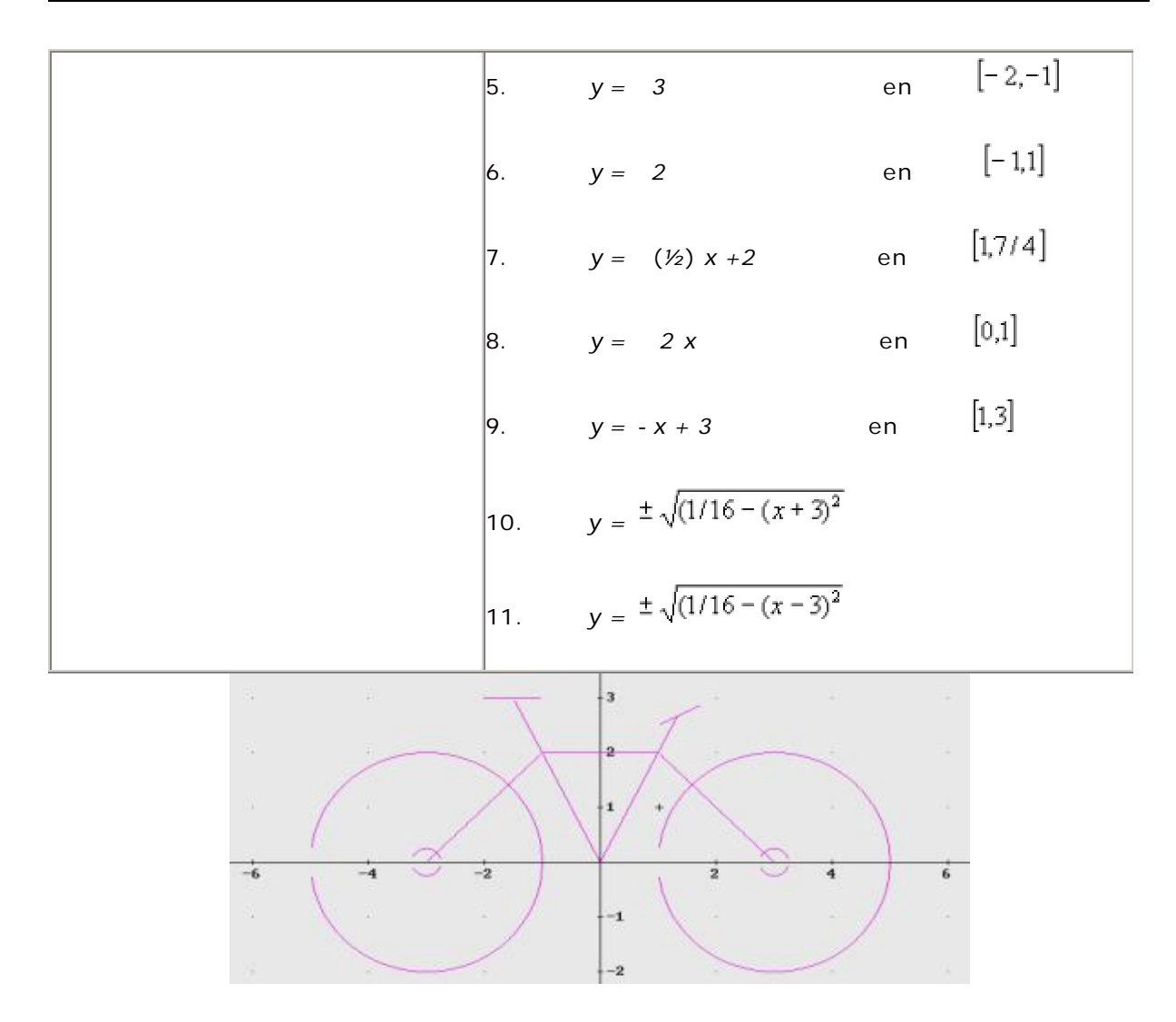

### **Conclusiones**

Entre las conclusiones más importantes que se apreciaron en la reflexión de los resultados están:

En el primer grupo se observó un gasto excesivo en el tiempo, lo que implicó no poder avanzar o profundizar en la temática así como en otros procesos del aprendizaje tales como: la conceptualización, la retroalimentación y la demostración. Algo bastante positivo que se detectó fue el gran empeño, interés y el alto potencial de creatividad.

En el segundo grupo se apreció mayor interacción y dinamismo, lo que significó un uso racional y adecuado del tiempo, permitiendo mayores oportunidades de conceptualización, estudio de los errores cometidos a través de la reflexión de los resultados gracias a las

posibilidades de retroalimentación y la visualización permitida por el recurso computacional. Al graficar una función no restringían la variable independiente lo que representaba una delimitación inapropiada del dibujo, poco a poco se dieron cuenta que eso se debía a la falta de restricción de la variable "x", pero finalmente después de varios ensayos llegaron a la conclusión que eso tenía que ver con el corte entre dos curvas. Sin lugar a dudas se logró avanzar y profundizar en la temática, el interés, agrado, entrega y el potencial de creatividad fueron el motor importante en el desarrollo de la actividad.

En cuanto al rol del docente se resalta que en este último grupo resultó más cómodo hacer un seguimiento a los estudiantes es decir, se pudo dedicar más tiempo a la comprensión de conceptos, a la demostración, a la solución de dificultades y en general al proceso mismo.

Algo digno de resaltar fue que la actividad propuesta a los estudiantes los mantuvo muy motivados e interesados en la temática, pues lo consideraron algo práctico, atractivo , inclusive algunos percibieron el nexo de las matemáticas con el arte, en general vieron a las matemáticas como algo útil y significativo.

Ofrecer nuevas y variadas alternativas de intervención pedagógica fortalece nuestra práctica docente.

### **Bibliografía**

**MEN** (1999) *Nuevas Tecnologías y Currículo de Matemáticas*. Santafé de Bogotá, D.C.

**Waits, B y Demana, F** (1999) *El Papel de la Computadora Portátil y el Álgebra Simbólica en la Educación Matemática del Siglo XX*I Página Web: www.ti.com/cal/latinoamerica/papel.htm.

**Bertel y Castillo** . (1999) *Aspectos de Tipo Motivacional que Inciden en la Enseñanza Aprendizaje de las Matemáticas. Universidad de la Guajira*, Centro de investigaciones.

*Experimentación y conjetura en el aula*

*Carlos Arturo Mora Ceballos*

Universidad Tecnológica de Pereira

### *Consuelo Inés García*

Instituto Técnico Superior de Pereira

**Resumen.** El poder de la tecnología informática permite, entre otras cosas, potenciar la explo ración dirigida al descubrimiento y formulación de conjeturas en un ambiente dinámico en el aula, que supera la praxis tradicional centrada en la algorítmica y la manipulación simbólica.

### **Introducción**

La capacidad computacional de la calculadora permite a mpliar considerablemente el rango de

problemas tratados en el aula. Incluso, mediante el empleo de un reducido número de

instrucciones, se puede alterar notablemente el ambiente de la clase de matemáticas

introduciendo problemas que permiten al alumno incu rsionar, de una manera natural, en el

ámbito de actividades típicamente matemáticas como la formulación de conjeturas, la

generalización y la búsqueda de contraejemplos.

Con la calculadora como laboratorio, el estudiante puede cambiar su rol habitual de solucionador al de formulador y explorador de problemas y, tal como lo afirma Santos Trigo:

*En este proceso aparecen definiciones de términos, procedimientos y recursos matemáticos necesarios para la comunicación. Además, la idea de problematizar el contenido es consistente con las reformas actuales sobre el estudio de las matemáticas y las ciencias, que se fundamentan en la idea de que los estudiantes desarrollan un aprendizaje más profundo si se estudian menos tópicos con mayor detalle y profundidad.*

### **Marco conceptual**

De acuerdo con lo expresado por Pedraza y Garzón:

*Las acciones de interpretar, argumentar y proponer desde la matemática se ponen en juego cuando los estudiantes se enfrentan a situaciones problema, en las que deben usar su conceptualización en matemáticas, buscando darle sentido al enunciado dentro de sus referentes matemáticos, y, al darle sentido, lo validan dentro de una estructura conceptual preestablecida; es decir, el estudiante logra identificar elementos del problema como parte de una estructura matemática.*

Por el lado del maestro, dada la evolución de las concepciones curriculares ya no es suficiente conocer los contenidos para enseñar bien. La renovación en la enseñanza de las matemáticas escolares pasa, obligatoriamente, por la incorporación de las innovaciones tecnológicas y requiere, además, de la reflexión crítica sobre el poder creativo que los medios informáticos, con su gran poder interactivo y representacional, aportan a estudiantes y docentes. Tal como se evidenció en nuestra experiencia con docentes en ejercicio, la integración curricular de las nuevas tecnologías requiere que éstos sean formados en su uso y sus posibilidades pedagógicas.

La importancia de la experimentación mediada por la calculadora ha sido claramente sustentada por Luis Moreno:

*Todo depende de la sensibilidad del profesor, de la forma como plantee el problema a los estudiantes, en un ambiente de exploración matemática enriquecido mediante la presencia de estos nuevos instrumentos computacionales. Los experimentos numéricos pueden llegar a sugerir el teorema y la manera como se logra acceder a una demostración formal del resultado. Resulta psicológicamente más atractivo para el estudiante trabajar en la búsqueda de una justificación de la corrección de un resultado, que hacerlo en un ambiente donde se plantee el resultado de antemano y su trabajo consista en hallar una demostración. Este último enfoque, en un salón de clase, carece de creatividad.*

### **El Contexto**

La experimentación, la formulación, la comunicación y la prueba de conjeturas constituyen un contexto general propicio para el aprendizaje y permiten al estudiante tener una aproximación muy personal a la matemática y constituirse en parte activa en el descubrimiento de resultados matemáticos acordes con su nivel de comprensión. La tecnología informática provee la oportunidad para la experimentación y la resolución de situaciones problema.

### **La Situación Problema**

Se planteó la misma situación a un grupo de docentes en ejercicio y a un grupo regular de estudian tes de grado 7, en ambos casos, con poca experiencia en el manejo de la calculadora:

- Usando la instrucción *factor( )* de la calculadora TI 92, factorizar los siguientes números 1717, 6161, 9494, 2222, 3737, 0404, 2525, 8383, 4949, 6363 y elaborar una tabla con los resultados obtenidos.

- Agregar a la tabla cinco números del mismo tipo con su correspondiente factorización.
- ¿Cómo describiría los números factorizados?
- ¿Qué conclusiones puede sacar sobre la factorización de esta clase de números?
- ¿Cómo podría generalizar estos resultados?

### **Descripción de la experiencia.**

Con una mínima asesoría por parte del profesor, los estudiantes de grado 7 realizaron la actividad en una hora, formulando sus observaciones por escrito y luego realizando una puesta en común frente a toda la clase. Todos los grupos observaron que un factor común de la clase de números estudiada es 101 e hicieron comentarios acertados sobre los otros factores. Por ejemplo, formularon acertadamente el enunciado:

*"Si ab es primo entonces el número abab sólo tiene dos factores: 101 y ab."* 

Algunos exploraron a continuación con números de la forma *ababab;* otros lo hicieron con números de la forma *abcabc y* todos reportaron ante la clase sobre sus hallazgos.

Cuando esta misma actividad se propuso a profesores de enseñanza media en ejercicio, resultó particularmente llamativa la gran dificultad que tuvieron los docentes en la fase de formulación

de conjeturas, denotando su poca práctica en estos meneste res. Los docentes concluyeron que esta actividad sería virtualmente imposible en ausencia de la calculadora.

### **Resultados de la experiencia**

Se pudo evidenciar que a pesar de haber estudiado en varias ocasiones la descomposición de un número en sus factores primos, algunos grupos hicieron planteamientos incorrectos que fueron inmediatamente rebatidos por sus compañeros. Para algunos fue una novedad constatar que al multiplicar en la calculadora los factores se obtiene el número original.

La gran mayoría de los estudiantes pudo descubrir y formular correctamente conjeturas sobre algunas clases especiales de números enteros. Los estudiantes se vieron a sí mismos como participantes activos de la exploración matemática y no como receptores pasivos de un conjunto de hechos y algoritmos, otra consecuencia de las restricciones impuestas por las dificultades de los cálculos manuales. La facilidad computacional anima a los estudiantes a aprender explorando.

### **Conclusiones**

Con ayuda de la tecnología informática es posible dinamizar la clase para integrar en el aula actividades de gran valor matemático y pedagógico, mucho más interesantes que los cálculos rutinarios, y que tienen relación con el descubrimiento y formulación de conjeturas, la comunicación de resultados y, por supuesto, la demostración.

### **Referencias**

**Ramírez I., María A.,** *Formarse para la enseñanza de las matemáticas*, 1. Las Competencias Matemáticas. Compilación. Santiago de Cali, febrero de 2000. Universidad del Valle.

**Ministerio de Educación Nacional**. *Lineamientos curriculares*, Nuevas Tecnologías y Currículo de Matemáticas, Santafé de Bogotá, febrero de 1999.

**Santos Trigo, Luz Manuel**. *Problematizar el estudio de las matemáticas: Un aspecto esencial en la organización del curriculum y en el aprendizaje de los estudiantes* . Preprint.

*La mediación instrumental en la solución de un problema geométrico*

### *Oscar Alberto Narváez Guerrero*

### *Humberto Erazo bastidas*

*INEM Pasto, Universidad de Nariño*

### *Oscar Fernando Soto Agreda*

*Universidad de Nariño*

**Resumen.** La comunicació n describe una experiencia didáctica en el área de matemáticas, la

cual se desarrolló con el apoyo de las Nuevas Tecnologías Computacionales y en particular de

la calculadora graficadora TI-92+. Aquí se detallan los diferentes resultados observados con el

fin de reconocer el papel mediador de las nuevas tecnologías en la solución de situaciones problema.

### **Introducción**

En desarrollo del Proyecto de *Incorporación de Nuevas Tecnologías al Currículo de Matemáticas de la Educación Básica y Media de Colombia* en el departamento de Nariño, se adelantó su aplicación y seguimiento en tres colegios de la ciudad de Pasto, uno de los cuales fue el INEM Mariano Ospina Rodríguez, institución que participa en el proyecto desde 1998. Cumpliendo con uno de los objetivos del proyecto nacional, se escogió un curso ya constituido de 40 estudiantes del grado 9° al que se le propuso el problema de hallar el centro de una circunferencia dada.

Los 40 estudiantes se organizaron en grupos de dos con el fin de que pudieran intercambiar opiniones acerca del problema en cuestión y también facilitar la utilización de los equipos. Se recomendó a cada grupo trabajar en forma independiente de los demás con el fin de obtener soluciones originales. El profesor coordinó el trabajo tratando en lo posible de no intervenir en la obtención soluciones, como también de que el trabajo se diera dentro del grupo sin influencia de los demás grupos.

Las soluciones obtenidas se socializaron con toda la sección. Aprovechando la oportunidad, el docente hizo las correcciones pertinentes respecto de las construcciones presentadas, las cuales se referían a la parte conceptual involucrada en el problema y también respecto a la construcción de objetos en CABRI.

### **Resultados**

**Un 60% de los estudiantes de la sección, "enmarcaron" la circunferencia en un cuadrado, trazaron las dos rectas que contienen las diagonales del cuadrado e identificaron la intersección de las rectas con el centro de la circunferencia.** 

**Esta solución refleja un conocimiento con respecto a relaciones existentes entre la circunferencia y el cuadrado circunscrito: el centro de la circunferencia es la intersección de las diagonales del cuadrado circunscrito . Sin embargo, la forma en que se presentó la solución (ver figura 1) no hace uso de la potencialidad de la herramienta de mediación. Se presentó un dibujo, tal y como se hubiese hecho con lápiz y papel y no una construcción genuina resistente al arrastre que evidencie una conciencia sobre las relaciones geométricas involucradas. Obsérvese también que los estudiantes utilizaron coordenadas y ecuaciones sin un propósito aparente en la solución del problema.**

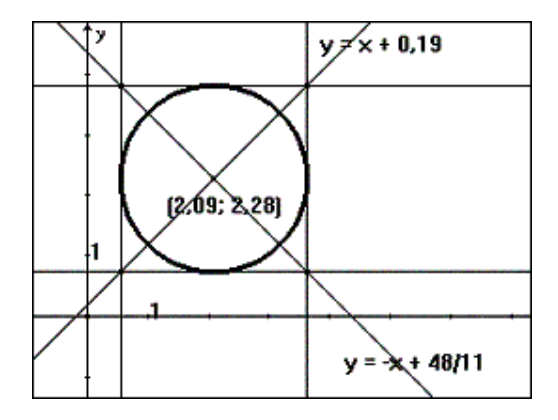

Figura 1

Un grupo de 3 estudiantes, presentó la solución de la figura 2. Tomaron 3 puntos de la circunferencia, los unieron dos a dos mediante cuerdas y trazaron las mediatrices de las cuerdas. El punto de corte de las mediatrices es el centro de la circunferencia.

Esta solución refle ja un conocimiento de los estudiantes con respecto a circunferencias circunscritas a triángulos: *las mediatrices de un triángulo concurren en el centro de la circunferencia circunscrita*. A diferencia de los anteriores, estos estudiantes usaron el potencial de la calculadora estableciendo las relaciones geométricas involucradas en la construcción de la solución, permitiendo el arrastre de los puntos de la circunferencia sin la modificación del supuesto centro de la misma. Sin embargo, no se presentó una polé mica acerca de la validez del resultado utilizado para hallar la solución. No hubo actividades de exploración, ni tampoco una explicación acerca del uso de las ecuaciones de las mediatrices.

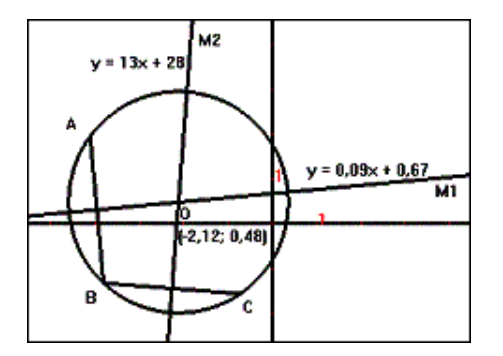

Figura 2

Un estudiante de la sección 9 -1, deseaba encontrar la solución en un número menor de pasos que los dados en las soluciones precedentes (ver figura 3). Eligió dos puntos A y B sobre la circunferencia, los unió mediante una cuerda, a la cual le trazó la mediatriz. Finalmente encontró el punto medio del segmento determinado por los puntos de corte de la mediatriz con la circunferencia (C y D). Este punto es el centro de la circunferencia (esta soludón aparece en el Libro III de los Elementos de Euclides).

La solución de este estudiante tiene las mismas características de la presentada por los anteriores en cuanto al uso de la calculadora como herramienta en la construcción. El conocimiento usado para la solución en este caso se basa esencialmente en la solución de los anteriores pero reflejando un proceso de sistematización al simplificar la construcción de sus compañeros.

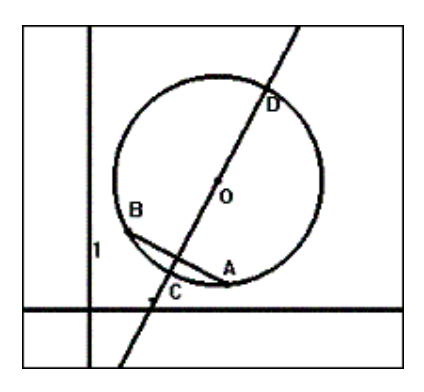

Figura 3

### **3. Conclusiones**

.

En la búsqueda de las soluciones se detectó una tendencia muy marcada a recurrir a conocimientos previos en todos los casos, a pesar del conocimiento y buena disposición frente al uso del programa Cabri.

A pesar de que en algunos casos se hicieron construcciones genuinas, el uso de la calculadora en la solución de problemas se relegó más que todo a ser un instrumento de dibujo que permitió la representación de las soluciones.

Dentro de la actividad se evidencia una etapa en la que se encuentran los estudiantes frente al uso de las calculadoras: una herramienta para calcular y dibujar. No hay en este momento evidencia del uso de la calculadora en actividades de exploración y verificación en la solución de problemas.

El papel del docente adquiere una dimensión más profunda y comprometida en las actividades de solución de problemas con los estudiantes, por su acción mediadora en el aprendizaje del estudiante. Sin embargo, deberá impulsar más a los estudiantes para que usen las calculadoras como herramientas de exploración y verificación en los procesos de solución de problemas y la argumentación en la validación de resultados.

### **Referencias**

**MEN (2001)**. *Seminario Nacional de Formación de Docentes*: Uso de Nuevas Tecnologías en el Aula de Matemáticas. Enlace Editores Ltda. Bogotá, D.C. Colombia.

**Puertas Castaño, María Luisa**. Libro 3º de los Elementos de Euclides. Traducción. Editorial GREDOS.

[1] Tomado del documento "El papel de la computadora portátil y el álgebra simbólica en la educación matemática del siglo XXI". Pág. Web: www.ti.com/cal/latinoamerica/papel.htm